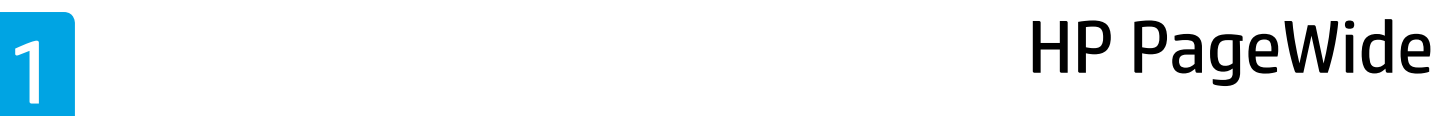

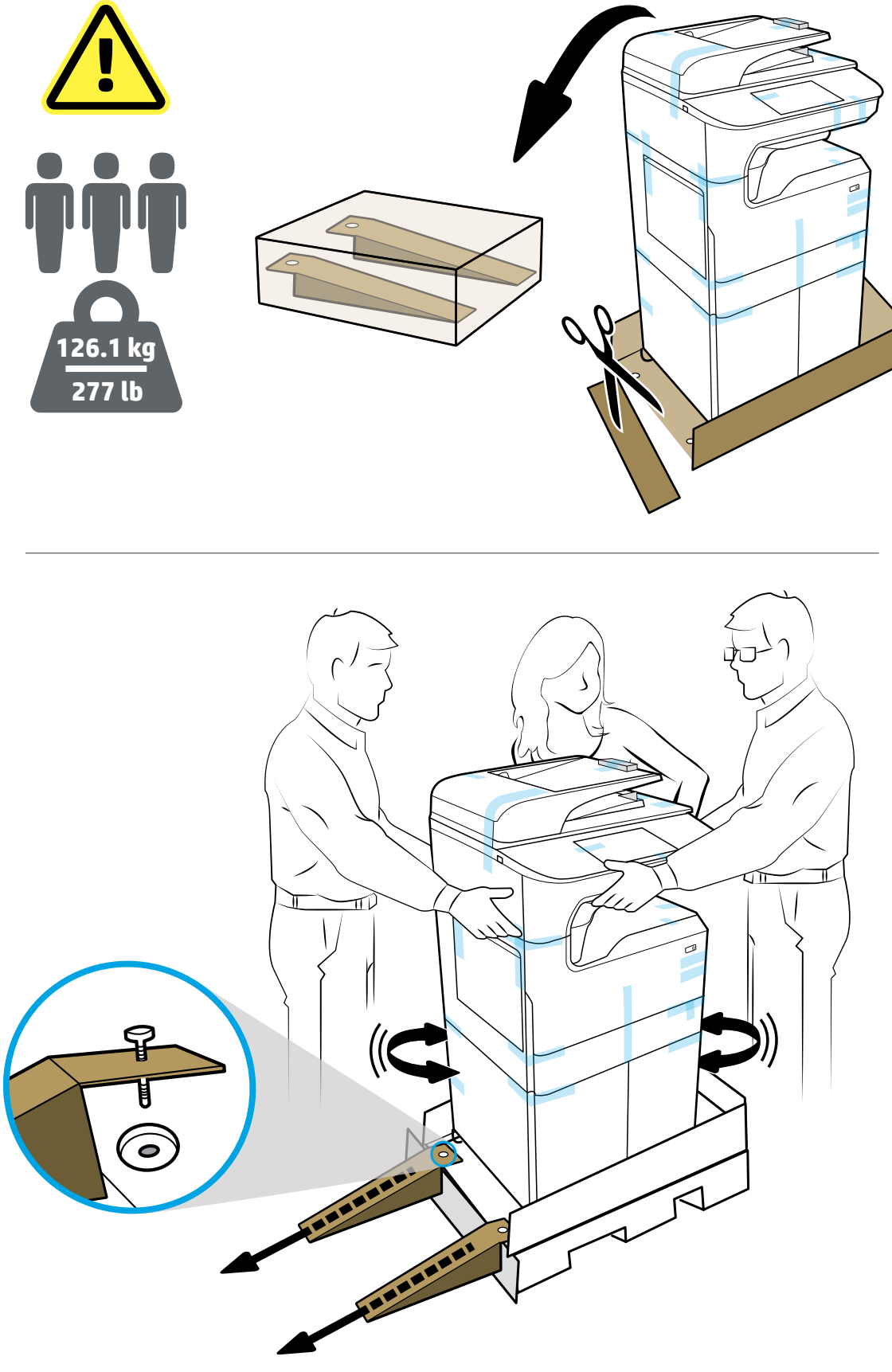

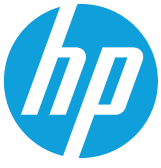

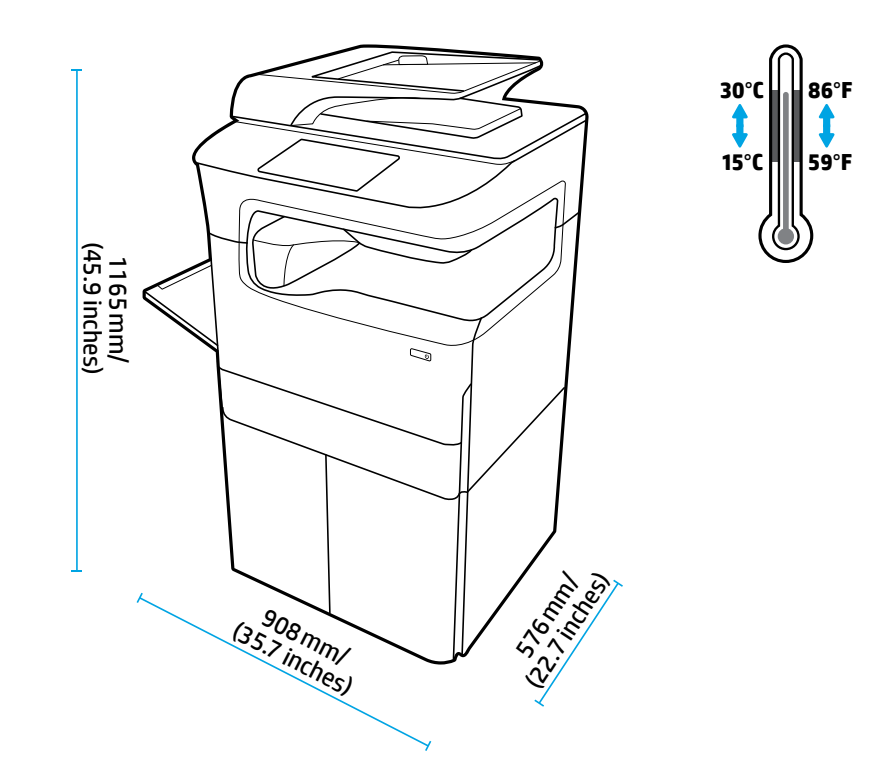

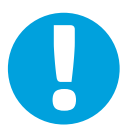

- **EN** Place printer in sturdy, well-ventilated, dust-free area, away from direct sunlight. Keep printer level to avoid cartridge leakage. Printer and ambient temperature should be 15º-30º C (59º-86º F).
- **FR** Placez votre imprimante sur un endroit solide, correctement ventilé, non exposé à la poussière et non directement exposé aux rayons du soleil. Maintenez votre imprimante à l'horizontale pour éviter toute fuite de cartouche. La température ambiante et la température de l'imprimante doivent être comprises entre 15 et 30<sup>o</sup> C.
- **DE** Stellen Sie den Drucker auf einer stabilen Fläche in einem gut belüfteten, staubfreien Bereich ohne direkte Sonneneinstrahlung auf. Der Drucker muss waagrecht stehen, damit die Patronen nicht auslaufen. Die Temperatur des Druckers und der Umgebung sollte zwischen 15 und 30 °C liegen.
- **IT** Collocare la stampante in una posizione solida, ben ventilata e priva di polvere, lontana dalla luce diretta del sole. Mantenere la stampante in piano onde evitare perdite della cartuccia. La temperatura ambiente e della stampante dovrebbe essere compresa tra 15 °C e 30 °C (59 °F e 86 °F).
- **ES** Coloque la impresora en un lugar estable, bien ventilado, sin polvo y lejos de la luz directa del sol. Mantenga la impresora nivelada para evitar que el cartucho gotee. La temperatura ambiente y de la impresora deben estar entre 15º y 30 °C (59⁰ y 86 ⁰F).
- **BG** Поставете принтера на стабилно място, в добре вентилирана среда без прах, далеч от слънчева светлина. Дръжте принтера в хоризонтално положение, за да избегнете протичане на касетите. Околната температура и тази на принтера трябва да са в диапазона 15 ° – 30 °С (59 ° – 86 °F).
- **CA** Col·loqueu la impressora en un lloc estable, ben ventilat i sense pols, on no rebi la llum del sol directa. Mantingueu la impressora anivellada per evitar que els cartutxos degotin. La temperatura ambient i la de la impressora han d'estar entre 15 i 30 ⁰C.
- **HR** Pisač postavite na čvrstu površinu do koje ne dopire izravno Sunčevo svjetlo, u dobro prozračenom prostoru bez prašine. Pisač držite na ravnom da biste spriječili curenje spremnika. Temperatura pisača i prostorije treba biti između 15 ⁰C i 30 ⁰C (između 59 ⁰F i 86 ⁰F).
- **CS** Tiskárnu umístěte na stabilní, dobře větrané a bezprašné místo mimo dosah přímého slunečního světla. Udržujte tiskárnu v rovné poloze, aby nedošlo k úniku barvy z kazet. Teplota tiskárny a okolní teplota by měly být v rozmezí 15–30 ⁰C.
- **DA** Printeren skal stilles på et robust underlag, i velventilerede, støvfri omgivelser og ikke i direkte sollys. Printeren skal stå på en jævn overflade, så der ikke lækker blæk. Temperaturen i printeren og omgivelserne skal være mellem 15º og 30º C (59⁰ og 86⁰ F).
- **NL** Plaats de printer op een stevige, goed geventileerde, stofvrije plek, niet in direct zonlicht. Zorg dat de printer horizontaal staat, dit om lekkage van de cartridge te voorkomen. De temperatuur van de printer en de omgeving moet 15º-30º C zijn.
- **FI** Aseta tulostin tukevalle, hyvin ilmastoidulle ja pölyttömällä alueelle, johon ei paista suora auringonvalo. Pidä tulostin vaakatasossa, jotta mustekasetit eivät pääse vuotamaan. Tulostimen ja sen ympäristön lämpötilan tulee olla 15–30 °C  $(59-86^{\circ} F).$
- **EL** Τοποθετήστε τον εκτυπωτή σε ένα σταθερό σημείο, σε καλά αεριζόμενο χώρο χωρίς σκόνη και μακριά από το άμεσο ηλιακό φως. Φροντίστε να μην γέρνει ο εκτυπωτής για να αποφευχθεί η διαρροή μελάνης από τα δοχεία. Η θερμοκρασία του εκτυπωτή και η θερμοκρασία περιβάλλοντος πρέπει να είναι 15-30⁰C (59-86⁰F).
- **HU** A nyomtatót stabil, jól szellőző, pormentes helyen állítsa fel, és ne tegye ki közvetlen napfénynek. Tartsa a nyomtatót vízszintesen a patronok szivárgásának elkerülése érdekében. A nyomtató hőmérsékletének és a környezeti hőmérsékletnek 15–30 °C között kell lennie.
- **KK** Принтерді берік, жақсы желдетілетін, шаң жоқ, күн сәулесі түспейтін аймаққа қойыңыз. Картридждің ағып кетуін алдын алу үшін принтерді бір деңгейде ұстаңыз. Принтер мен қоршаған ортаның температурасы 15⁰–30⁰ C (59⁰–86⁰ F) аралығында болуы қажет.
- **ET** Asetage printer tugevale, hästi ventileeritud tolmuvabale alale ja eemale otsese päikesevalguse eest. Hoidke printerit loodis, et vältida kasseti lekkeid. Printeri ja ümbritseva õhu temperatuur peaks olema 15–30 °C (59–86 °F).
- **LV** Novietojiet printeri stabilā vietā, kur ir laba ventilācija, nav putekļu un tiešas saules gaismas iedarbības. Glabājiet printeri horizontāli, lai nepieļautu kasetņu noplūdi. Nepieciešamā printera un vides temperatūra: 15–30 °C (59–86 °F).
- **LT** Spausdintuvą pastatykite ant tvirto paviršiaus gerai vėdinamoje ir švarioje vietoje, atokiau nuo tiesioginių saulės spindulių. Spausdintuvas turi stovėti tiesiai, kad iš kasečių neišbėgtų rašalas. Spausdintuvo ir aplinkos temperatūra turi būti 15–30 ⁰C (59–86 ⁰F).
- **NO** Plasser skriveren i et solid, godt ventilert og støvfritt område, unna direkte sollys. Sørg for at skriveren står på en plan flate, dette for å unngå lekkasje fra blekkpatroner. Temperatur for skriver og omliggende område bør være 15º-30º C.
- **PL** Ustaw drukarkę w bezpiecznym, dobrze wentylowanym miejscu pozbawionym kurzu i pyłu, z dala od bezpośredniego światła słonecznego. Ustaw drukarkę na równym, poziomym podłożu, aby nie dopuścić do wycieków tuszu z wkładów. Temperatura drukarki i otoczenia powinna mieścić się w przedziale 15–30°C (59–86°F).
- **PT** Coloque a impressora em uma área livre de poeira e bem ventilada, sob uma superfície resistente e longe de luz solar direta. Mantenha a impressora nivelada para evitar vazamento do cartucho. A temperatura ambiente e da impressora deve ser de 15-30 °C (59-86 °F).
- **RO** Puneţi imprimanta pe un suport rigid, într-o zonă bine ventilată şi fără praf, departe de lumina directă a soarelui. Mențineți nivelul orizontal al imprimantei, pentru a evita scurgerile din cartușe. Temperatura imprimantei și temperatura ambiantă trebuie să fie de 15º-30º C (59º-86º F).
- **RU** Для установки устройства выберите хорошо проветриваемое непыльное место, не допускающее попадания прямых солнечных лучей. Не наклоняйте принтер, чтобы не допустить утечки из картриджей. Температура принтера и окружающей среды должна оставаться в пределах 15-30 °С.
- **SL** Tiskalnik postavite na trdno površino v okolju, ki je dobro zračeno, brez prahu in ni izpostavljeno neposredni sončni svetlobi. Površina naj bo ravna, da preprečite puščanje kartuše. Temperatura tiskalnika in okolja naj bo med 15 in 30º C (59 do 86⁰ F).
- **SK** Tlačiareň umiestnite na pevnú podložku na dobre vetranom a neprašnom mieste, mimo priameho slnečného svetla. Tlačiareň postavte vodorovne, aby sa zabránilo úniku materiálu z kaziet. Teplota tlačiarne a okolitého prostredia by mala byť 15 °C – 30 °C (59 °F – 86 °F).
- **SR** Postavite štampač na stabilno, dobro provetreno mesto bez prašine i ne izlažite ga direktnoj sunčevoj svetlosti. Štampač treba da stoji ravno da ne bi došlo do curenja kertridža. Temperatura štampača i okruženja treba da bude 15⁰–30⁰ C (59⁰–86⁰ F).
- **SV** Placera skrivaren på en stabil och dammfri plats med bra ventilation som är skyddad från direkt solljus. Låt skrivaren stå plant för att undvika läckage från bläckpatroner. Skrivaren och dess omgivande temperatur bör ligga på omkring 15–30 °C (59–86 °F).
- **TR** Yazıcıyı doğrudan güneş ışığından uzak, korunaklı, iyi havalandırılan ve tozsuz bir alana yerleştirin. Kartuş sızıntısını önlemek için yazıcıyı dengede tutun. Yazıcı ve ortam sıcaklığı 15⁰-30⁰ C (59⁰-86⁰ F) arasında olmalıdır.
- **UK** Встановіть принтер на стійкій поверхні у добре провітрюваному й незапиленому місці, захищеному від потрапляння прямих сонячних променів. Принтер повинен знаходитися у горизонтальному положенні, щоб уникнути протікання картриджів. Температура принтера та робоча температура не повинна перевищувати 15–30 ⁰C (59–86 ⁰F).

**AR** ضع الطابعة في ماكن ثابت جيد التهوية خال من الغبار بعيد عن أشعة الشمس المباشرة. حافظ على استواء الطابعة لمنع تسرب الخرطوشات. يجب أن تكون درجات الحرارة للطابعة ومحيطها 15-30 درجة مئوية (59-86 درجة فهرنهايت).

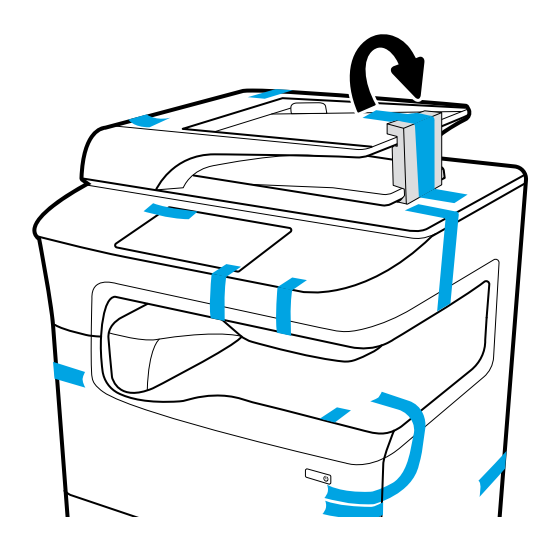

- **EN NOTICE:** Keep printer upright after installing cartridges to prevent damage. Do not ship printer by air after cartridges have been installed.
- **FR REMARQUE :** conservez l'imprimante en position verticale après avoir installé les cartouches pour éviter tout dommage. Ne transportez pas l'imprimante après avoir installé les cartouches.
- **DE HINWEIS:** Nach dem Einsetzen der Patronen muss der Drucker in einer aufrechten Position verbleiben, um Schäden zu vermeiden. Nach dem Einsetzen der Patronen darf der Drucker nicht per Luftfracht transportiert werden.
- **IT AVVISO:** dopo aver installato le cartucce, mantenere la stampante in posizione verticale in modo da evitare danni. Non spedire la stampante per via aerea dopo aver installato le cartucce.
- **ES AVISO:** mantenga la impresora en posición vertical después de instalar los cartuchos para prevenir cualquier daño. No envíe la impresora por vía aérea después de haber instalado los cartuchos.
- **BG ЗАБЕЛЕЖКА:** Оставете принтера в изправено положение след монтирането на касетите, за да предотвратите потенциални повреди. Не изпращайте принтера по въздушна поща след поставянето на касетите.
- **CA AVÍS:** Mantingueu la impressora en posició vertical després d'instal·lar els cartutxos per evitar danys. No envieu la impressora per transport aeri un cop s'hagin instal·lat els cartutxos.
- **HR NAPOMENA:** pisač mora biti u uspravnom položaju nakon umetanja spremnika da bi se spriječilo oštećenje. Pisač nemojte transportirati zračnom poštom nakon umetanja spremnika.
- **CS POZNÁMKA:** Tiskárnu s instalovanými kazetami udržujte v poloze nastojato, jinak by se mohla poškodit. Tiskárnu s instalovanými kazetami nepřepravujte letecky.
- **DA BEMÆRK:** Sørg for, at printeren er opretstående efter blækpatronerne er blevet installeret, for at forhindre skader. Send ikke printeren som luftfragt, efter blækpatronerne er blevet installeret.
- **NL LET OP:** Houd de printer na het installeren van de cartridges rechtop om beschadiging te voorkomen. Als de cartridges geïnstalleerd zijn, mag de printer niet per vliegtuig vervoerd worden.
- **FI HUOMAUTUS:** Kun mustekasetit on asennettu, pidä tulostin pystyasennossa, jotta se ei vaurioidu. Kun mustekasetit on asennettu, tulostinta ei saa kuljettaa lentokoneessa.
- **EL ΣΗΜΕΙΩΣΗ:** Αφού εγκαταστήσετε τα δοχεία, κρατήστε τον εκτυπωτή σε όρθια θέση προκειμένου να αποφύγετε την πρόκληση ζημιάς. Μην μεταφέρετε τον εκτυπωτή με αεροπλάνο, ενώ έχετε εγκαταστήσει τα δοχεία.
- **HU MEGJEGYZÉS:** A károsodás elkerülése érdekében a patronok behelyezése után a nyomtatót tartsa álló helyzetben. Ne szállítsa a nyomtatót légi úton a patronok behelyezése után.
- **KK ЕСКЕРТПЕ:** Зақымдануды болдырмау үшін картридждерді тік күйде сақтаңыз. Картридждер орнатылғаннан кейін принтерді әуе арқылы тасымалдамаңыз.
- **ET MÄRKUS!** Hoidke kahjustuste vältimiseks printerit pärast kassettide paigaldamist püstises asendis. Ärge printerit pärast kassettide paigaldamist õhu kaudu transportige.
- **LV PAZIŅOJUMS:** pēc kasetņu uzstādīšanas turiet printeri taisni, lai novērstu bojājumus. Pēc kasetņu uzstādīšanas nepārvadājiet printeri ar gaisa transportu.
- **LT PERSPĖJIMAS:** įstačius kasetes spausdintuvas turi stovėti tiesiai, kad būtų išvengta pažeidimų. Spausdintuvo su įstatytomis kasetėmis negabenkite oro transportu.
- **NO MERK:** Hold skriveren vertikal etter innsetting av blekkpatroner for å unngå skader. Ikke send skriveren med fly etter at blekkpatroner er satt inn.
- **PL UWAGA:** Po włożeniu wkładów ustaw drukarkę pionowo i nie przechylaj jej, aby zapobiec uszkodzeniom. Po włożeniu wkładów nie transportuj drukarki samolotem.
- **PT AVISO:** Mantenha a impressora na posição vertical após instalar os cartuchos para evitar dano. Não envie a impressora por correio aéreo após os cartuchos terem sido instalados.
- **RO NOTĂ:** După instalarea cartuşelor, ţineţi imprimanta în poziţie verticală, pentru a preveni deteriorarea. După ce au fost instalate cartusele, nu transportati imprimanta cu avionul.
- **RU ПРИМЕЧАНИЕ.** Не наклоняйте принтер после установки картриджей во избежание повреждений. Не транспортируйте принтер с установленными картриджами на воздушных судах.
- **SL OPOMBA:** da preprečite poškodbe, naj bo tiskalnik po namestitvi kartuš v pokončnem položaju. Po namestitvi kartuš tiskalnika ne pošiljajte z letalom.
- **SK UPOZORNENIE:** Po inštalácií kaziet tlačiareň nenakláňajte na bok, aby nedošlo k poškodeniu. Tlačiareň s nainštalovanými kazetami neprepravujte letecky.
- **SR OBAVEŠTENJE:** Nakon instalacije kertridža, štampač držite uspravno da biste sprečili oštećenja. Nemojte transportovati štampač avionom nakon instalacije kertridža.
- **SV MEDDELANDE:** Förvara skrivaren upprätt efter att bläckpatronerna installerats för att undvika skador. Frakta inte skrivaren i flygplan efter att bläckpatroner har installerats.
- **TR UYARI:** Yazıcının hasar görmesini önlemek için kartuşları taktıktan sonra yazıcıyı dik tutun. Kartuşlar takıldıktan sonra yazıcıyı havayoluyla nakletmeyin.
- **UK ПРИМІТКА.** Щоб уникнути ушкодження, після встановлення картриджів розташуйте принтер вертикально. Не перевозьте принтер зі встановленим картриджем повітряним транспортом.

a<mark>R تنبيه:</mark> احتفظ بالطابعة قائمة بعد تركيب الخرطوشات لتفادي الاضرار. لا تشحن الطابعة جوًا بعد تركيب الخرطوشات.

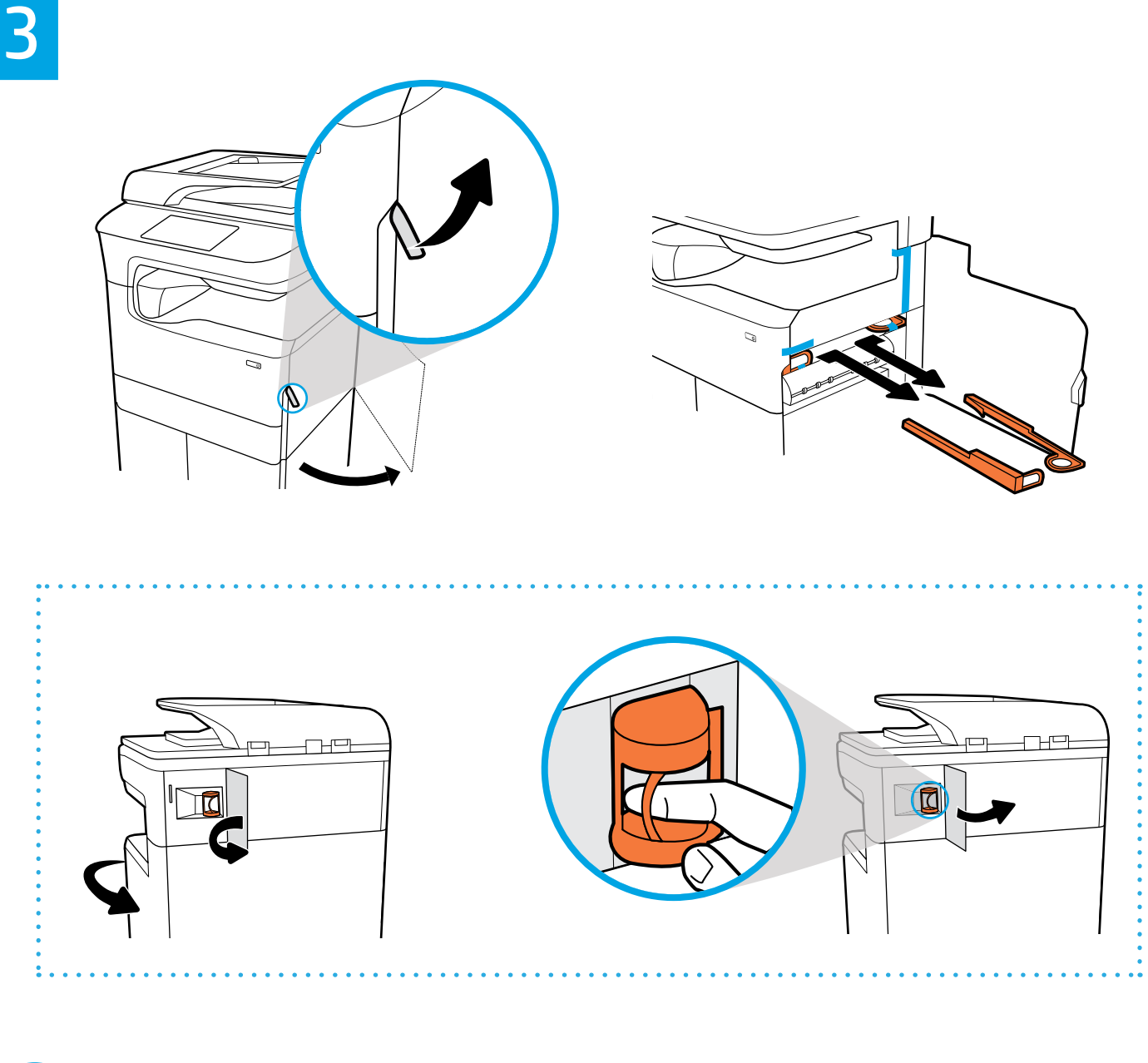

- **EN** Remove orange restraints from inside printer. If your printer has stapler, remove restraint from back.
- **FR** Retirez les retenues oranges à l'intérieur de l'imprimante. Si votre imprimante est dotée d'une agrafeuse, retirez la retenue à l'arrière.
- **DE** Entfernen Sie die orangefarbenen Transportsicherungen aus dem Innern des Druckers. Verfügt der Drucker über eine Heftereinheit, entfernen Sie deren Sicherung an der Druckerrückseite.
- **IT** Rimuovere i fermi arancioni dall'interno della stampante. Se la stampante è dotata di cucitrice, rimuovere il fermo dalla parte posteriore.
- **ES** Retire las sujecciones naranjas del interior de la impresora. Si su impresora dispone de una grapadora, retire la sujección de la parte posterior.
- **BG** Извадете оранжевите ограничители от вътрешността на принтера. Ако принтерът разполага с телбод, махнете ограничителя от задната страна.
- **CA** Retireu els topalls de color taronja de dins de la impressora. Si la impressora inclou una grapadora, retireu el topall de la part de darrere.
- **HR** Iz unutrašnjosti pisača uklonite narančaste graničnike. Ako pisač sadrži spajalicu, uklonite graničnik sa stražnje strane.
- **CS** Vytáhněte oranžové zádržné prvky zevnitř tiskárny. Pokud je tiskárna vybavena sešívačkou, vytáhněte zádržný prvek.
- DA Fjern de orange fastspændingsanordninger fra printerens indre. Hvis din printer er forsynet med hæftemaskine, skal du fjerne fastspændingsanordningen fra bagsiden.
- **NL** Verwijder de oranje vergrendelingen in de printer. Als de printer een nietmachine heeft, verwijdert u de vergrendeling aan de achterkant.
- **FI** Poista oranssit suojukset tulostimen sisältä. Jos tulostimessa on nitoja, poista suojus tulostimen takaosasta.
- **EL** Αφαιρέστε τα πορτοκαλί προστατευτικά από το εσωτερικό του εκτυπωτή. Εάν ο εκτυπωτής σας διαθέτει μονάδα συρραφής, αφαιρέστε το προστατευτικό από το πίσω μέρος του εκτυπωτή.
- **HU** Távolítsa el a nyomtató belsejéből a narancssárga színű rögzítőelemeket. Ha a nyomtató rendelkezik tűzővel, távolítsa el a rögzítőelemet a nyomtató hátuljáról.
- **KK** Принтердің ішіндегі қызғылт сары шектегіштерді алып тастаңыз. Егер принтерде степлер болса, артынан шектегішті алып тастаңыз.
- **ET** Eemaldage printerist oranžid kinnitusrihmad. Kui printeril on klambrilööja, eemaldage taga olev kinnitus.
- **LV** Izņemiet oranžos ierobežojumus no printera iekšpuses. Ja printerim ir skavotājs, noņemiet ierobežojumu no aizmugures.
- **LT** Nuimkite spausdintuvo viduje esančius oranžinius apsauginius dangtelius. Jei jūsų spausdintuve yra segiklis, nuimkite užpakalinėje dalyje esantį apsauginį dangtelį.
- **NO** Fjern oransje sikringer fra inne i skriveren. Hvis skriveren din har en stiftemaskin, fjerner du sikringen fra baksiden.
- **PL** Wyjmij pomarańczowe ograniczniki z wnętrza drukarki. Jeśli drukarka jest wyposażona w zszywacz, wyjmij ogranicznik z tylnej części.
- **PT** Remova os lacres laranjas de dentro da impressora. Se sua impressora tiver grampeador, remova o lacre da parte traseira.
- **RO** Scoateţi piedicile portocalii din interiorul imprimantei. Dacă imprimanta are capsator, scoateţi piedica din partea din spate.
- **RU** Вытащите оранжевые фиксаторы из принтера. Если принтер оснащен сшивателем, удалите фиксатор из задней панели.
- **SL** Iz notranjega dela tiskalnika odstranite oranžna zadrževala. Če ima tiskalnik spenjalnik, odstranite zadrževalo na zadnji strani tiskalnika.
- **SK** Odstráňte oranžové zábrany z vnútra tlačiarne. Ak je súčasťou tlačiarne zošívačka, zo zadnej strany tlačiarne odstráňte zábrany.
- **SR** Izvadite narandžaste graničnike iz štampača. Ako štampač ima heftalicu, uklonite graničnik sa zadnje strane.
- **SV** Ta bort de orange skyddsdelarna från skrivarens inre. Ta bort skyddsdelen på baksidan om skrivaren har en häftmaskin.
- **TR** Yazıcının içindeki turuncu koruyucuları çıkarın. Yazıcınızda zımbalama birimi varsa, zımbalama birimi engelleyiciyi yazıcının arkasından çıkarın.
- **UK** Зніміть помаранчеві обмежувачі, що знаходяться всередині принтера. Якщо принтер оснащено швидкозшивачем, зніміть його з задньої частини принтера.
- **AR**أزل أشرطة أو حلقات الأمان البرتقالية من داخل الطابعة. إذا شملت الطابعة وحدة تدبيس، فأزل آلية تأمينها من الجهة الخلفية.

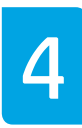

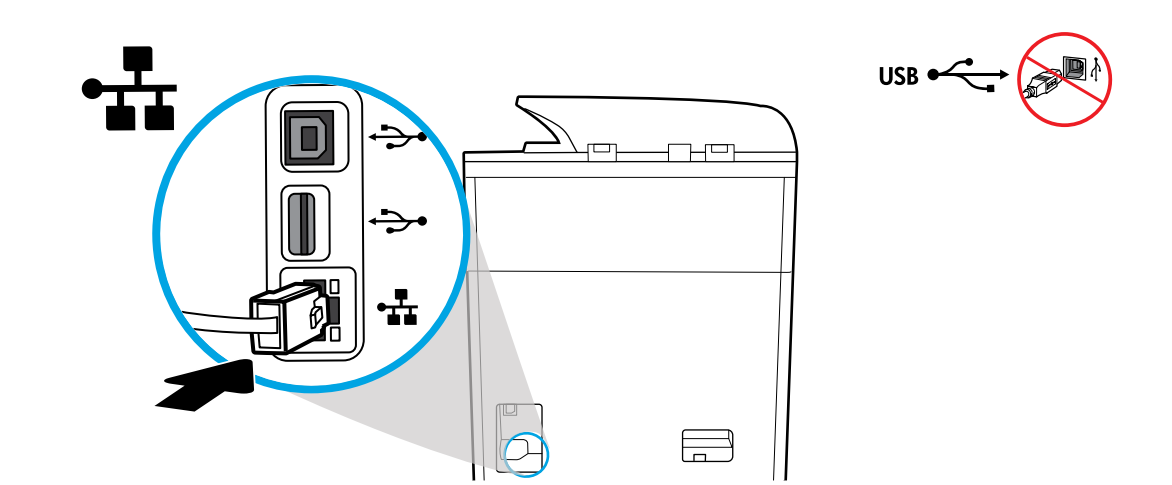

**EN** Connect Ethernet cable, if you want Ethernet connection to network. **Do not connect USB cable at this time.**

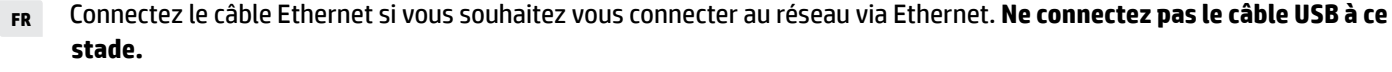

- **DE** Schließen Sie ein Ethernet-Kabel an, wenn eine Ethernet-Verbindung zum Netzwerk hergestellt werden soll. **Schließen Sie kein USB-Kabel an.**
- **IT** Collegare il cavo Ethernet, se si desidera usufruire del collegamento Ethernet alla rete. **Per il momento, non collegare il cavo USB.**
- **ES** Conecte el cable de Ethernet si desea la conexión a la red vía Ethernet. **No conecte el cable USB en este momento.**
- **BG** Свържете Ethernet кабел, ако искате Ethernet връзка към мрежата. **На този етап не свързвайте USB кабела.**
- **CA** Connecteu el cable Ethernet si voleu obtenir una connexió Ethernet a la xarxa. **No connecteu el cable USB de moment.**
- **HR** Priključite Ethernet kabel ako želite Ethernet vezu s mrežom. **Nemojte još priključivati USB kabel.**
- **CS** Pokud chcete používat ethernetové připojení k síti, připojte kabel Ethernet. **Kabel USB zatím nepřipojujte.**
- **DA** Tilslut Ethernet-kablet, hvis du ønsker at oprette Ethernet-forbindelse til netværket. **USB-kablet må ikke tilsluttes endnu.**
- **NL** Sluit de ethernetkabel aan als u een ethernetverbinding voor uw netwerk wilt gebruiken. **Sluit de USB-kabel niet op dit moment aan.**
- **FI** Liitä Ethernet-johto, jos haluat muodostaa verkkoyhteyden Ethernetin välityksellä. **Älä liitä USB-kaapelia tässä vaiheessa.**
- **EL** Συνδέστε το καλώδιο Ethernet, εάν θέλετε να συνδέσετε τον εκτυπωτή στο δίκτυο μέσω Ethernet. **Μην συνδέσετε το καλώδιο USB προς το παρόν.**
- **HU** Csatlakoztassa az Ethernet-kábelt, ha Ethernet-kapcsolaton keresztül kívánja használni a hálózatot. **Még ne csatlakoztassa az USB-kábelt.**
- **KK** Егер желіге Ethernet қосылымы қажет болса, Ethernet кабелін қосыңыз. **Бұл кезде USB кабелін қоспаңыз.**

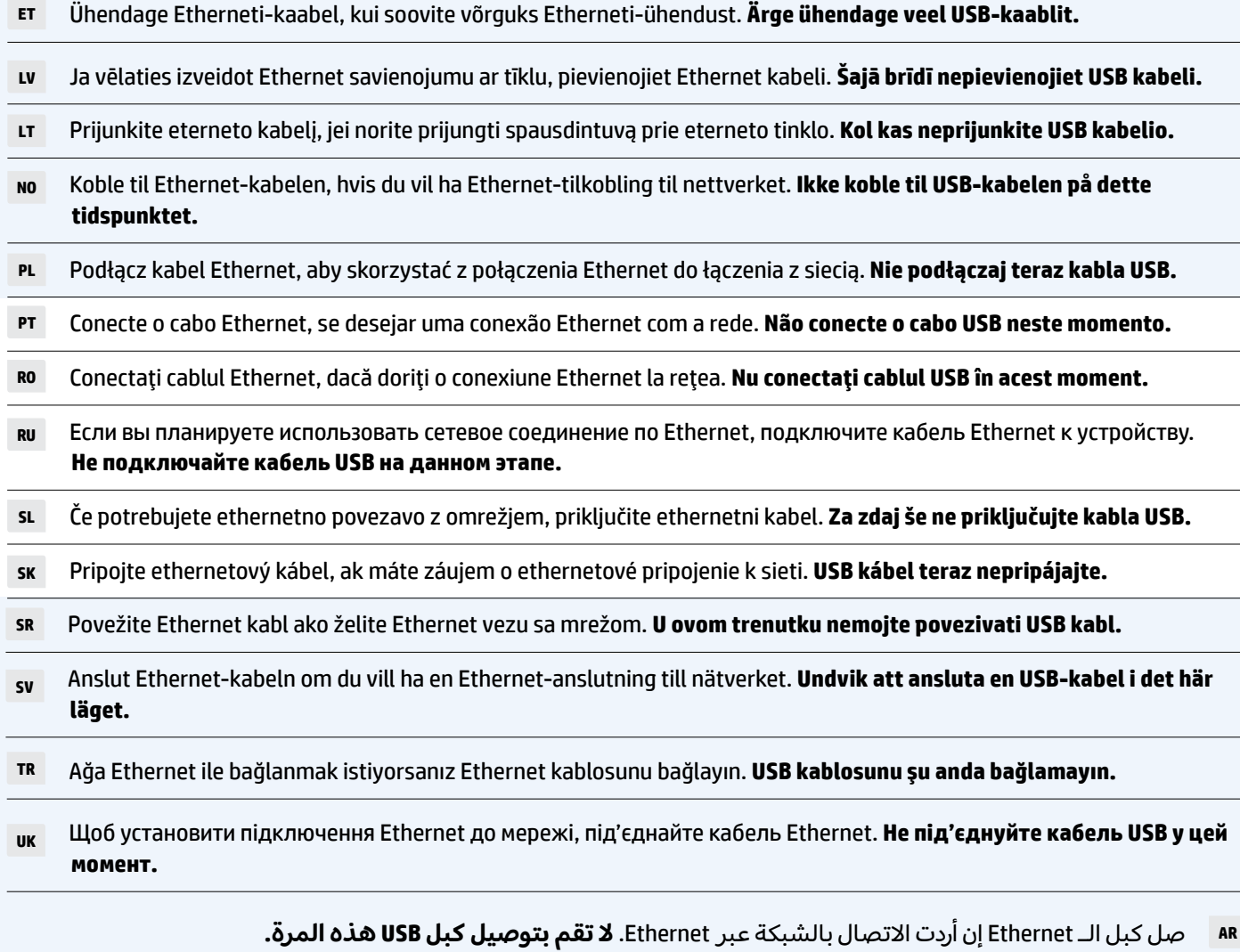

 $\overline{a}$ 

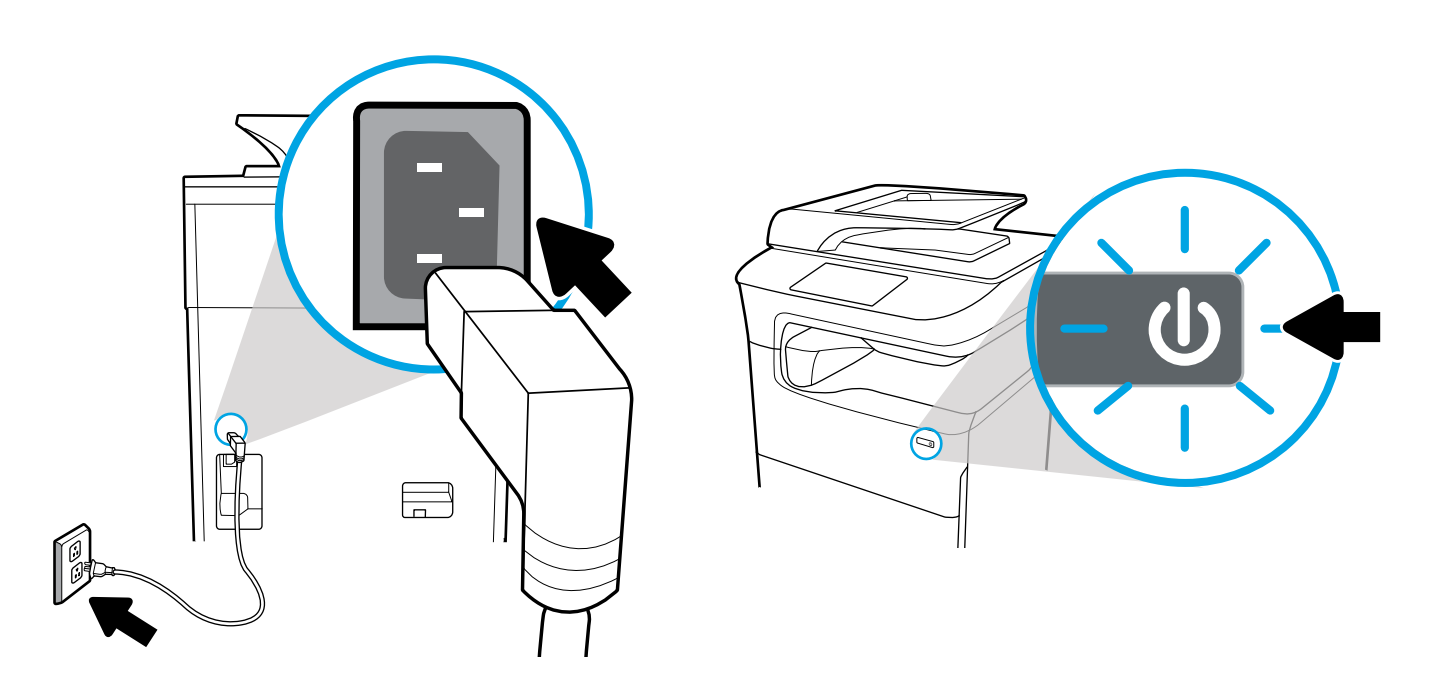

**EN** Connect power cord to AC outlet. Turn on printer.

**A** NOTICE: Power source should match voltage rating of 100-240 Vac and 50/60 Hz on printer label. Only use power cord that came with printer.

**FR** Branchez le cordon d'alimentation à la prise secteur. Mettez l'imprimante sous tension.

**REMARQUE :** la source d'alimentation doit être conforme à la tension nominale de 100-240 V c.a. et 50/60 Hz, indiquée sur l'étiquette de l'imprimante. N'utilisez pas d'autre cordon d'alimentation que celui livré avec l'imprimante.

**DE** Schließen Sie das Netzkabel an eine Netzsteckdose an. Schalten Sie den Drucker ein.

**HINWEIS:** Die Stromquelle muss den Spannungsangaben auf dem Druckeretikett entsprechen (100 – 240 V Wechselstrom bei 50/60 Hz). Verwenden Sie ausschließlich das mit dem Drucker gelieferte Netzkabel.

**IT** Collegare il cavo di alimentazione alla presa CA. Accendere la stampante.

**AVVISO:** l'alimentazione dovrebbe corrispondere alla tensione nominale indicata sull'etichetta della stampante, vale a dire 100-240 VCA e 50/60 Hz. Utilizzare esclusivamente il cavo di alimentazione fornito con la stampante.

**ES** Conecte el cable de alimentación a la toma eléctrica de CA. Encienda la impresora.

**AVISO:** la fuente de alimentación debe coincidir con la tensión nominal de 100-240 V CA y 50/60 Hz según se establece en la etiqueta de la impresora. Utilice solo el cable de alimentación incluido con la impresora.

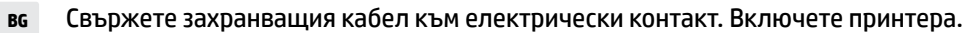

**ЗАБЕЛЕЖКА:** Електрозахранването трябва да отговаря на посоченото на етикета на принтера 100-240 Vac и 50/60 Hz. Използвайте само захранващия кабел, предоставен с принтера.

**CA** Connecteu el cable d'alimentació a la presa de terra. Enceneu la impressora.

**AVÍS:** La font d'alimentació ha de coincidir amb la tensió nominal que s'indica a l'etiqueta de la impressora, de 100-240 V CA i de 50/60 Hz. Utilitzeu només el cable d'alimentació inclòs amb la impressora.

**HR** Kabel za napajanje priključite u utičnicu izmjeničnog napona. Uključite pisač.

**NAPOMENA:** izvor napajanja treba odgovarati naponu na naljepnici pisača od 100 do 240 V izmjeničnog napona pri 50/60 Hz. Koristite samo kabel za napajanje koji ste dobili uz pisač.

**CS** Zapojte napájecí kabel do zásuvky střídavého proudu. Zapněte tiskárnu.

**POZNÁMKA:** Zdroj napájení by měl odpovídat jmenovitému napětí uvedenému na štítku tiskárny, tedy 100–240 V při frekvenci 50/60 Hz. Používejte pouze napájecí kabel, který jste dostali společně s tiskárnou.

**DA** Sæt el-ledningen i stikkontakten. Tænd for printeren.

**BEMÆRK:** Strømkilden skal svare til 100-240 VAC og 50/60 Hz i henhold til spændingsnormeringen på printermærket. Der må kun anvendes de el-ledninger, der fulgte med printeren.

**NL** Steek het netsnoer in een stopcontact. Schakel de printer in.

**LET OP:** De stroomtoevoer moet overeenkomen met de nominale spanning op het printeretiket, ofwel 100-240 V en 50/60 Hz. Gebruik alleen het bij de printer geleverde netsnoer.

**FI** Kytke virtajohto pistorasiaan. Käynnistä tulostin.

**HUOMAUTUS:** Virtalähteen jännitteen on oltava sama kuin tulostimen merkinnässä, 100–240 V ja 50/60 Hz. Käytä vain tulostimen mukana toimitettua virtajohtoa.

**EL** Συνδέστε το καλώδιο τροφοδοσίας σε μια πρίζα AC. Ενεργοποιήστε τον εκτυπωτή.

**ΣΗΜΕΙΩΣΗ:** Η πηγή τροφοδοσίας πρέπει να έχει ονομαστική τάση αντίστοιχη με αυτή που αναγράφεται στην ετικέτα του εκτυπωτή, δηλαδή 100-240 Vac και 50/60 Hz. Xρησιμοποιείτε μόνο το καλώδιο τροφοδοσίας που παρέχεται με τον εκτυπωτή.

**HU** Csatlakoztassa a tápkábelt a váltóáramú aljzathoz. Kapcsolja be a nyomtatót.

**MEGJEGYZÉS:** A tápforrásnak egyeznie kell a nyomtató címkéjén feltüntetett feszültségbesorolással: 100–240 V~ és 50/60 Hz. Kizárólag a nyomtatóhoz mellékelt tápkábelt használja.

**KK** Қуат сымын айнымалы ток розеткасына қосыңыз. Принтерді қосыңыз.

**ЕСКЕРТПЕ:** Қуат көзі принтер жапсырмасындағы номиналды кернеуіне сәйкес болуы қажет: 100–240 В айнымалы ток және 50/60 Гц. Принтермен бірге берілетін қуат сымын ғана пайдаланыңыз.

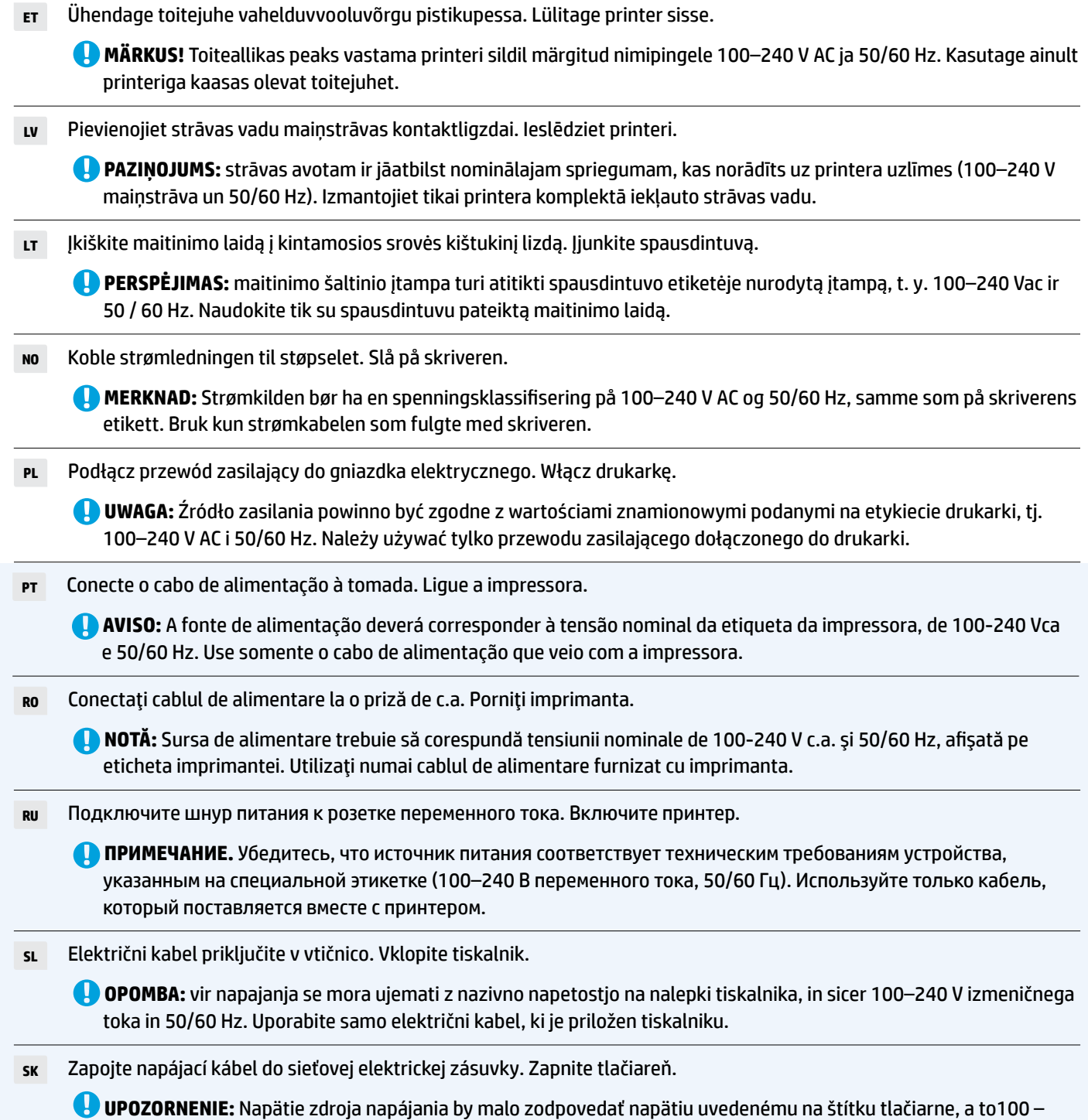

240 V (striedavý prúd) pri frekvencii 50/60 Hz. Používajte iba napájací kábel, ktorý bol dodaný spolu s tlačiarňou.

**SR** Povežite kabl za napajanje sa utičnicom za naizmeničnu struju. Uključite štampač.

**OBAVEŠTENJE:** Izvor napajanja treba da odgovara naponu navedenom na nalepnici na štampaču, od 100–240 V naizmenične struje i 50/60 Hz. Koristite isključivo kabl za napajanje koji ste dobili uz štampač.

**SV** Anslut strömkabeln till eluttaget. Aktivera skrivaren.

**MEDDELANDE:** Strömkällan måste överensstämma med märkspänningen på skrivarens etikett: 100 till 240 V AC och 50/60 Hz. Använd endast strömkabeln som medföljer skrivaren.

**TR** Güç kablosunu bir elektrik prizine takın. Yazıcıyı açın.

**UYARI:** Güç kaynağı, yazıcının etiketinde belirtilen 100-240 Vac ve 50/60 Hz voltaj değerine uygun olmalıdır. Yalnızca yazıcıyla birlikte sunulan güç kablosunu kullanın.

**UK** Підключіть кабель живлення до розетки змінного струму. Ввімкніть принтер.

**ПРИМІТКА.** Напруга джерела живлення повинна збігатися зі значеннями, що зазначено на етикетці принтера — 100–240 В та 50/60 Гц. Використовуйте тільки кабель живлення, який включено до комплекту постачання принтера.

> **AR**ّوصل سلك الطاقة بمأخذ تيار متناوب. شغل الطابعة.

**تنبيه:** َ يجب أن يطابق مصدر الطاقة تصنيف الفولتية المشار إليه في ملصق الطابعة، أي 240-100 فولت تيار متناوب و 60/50 هرتز. لا تستخدم سوى سلك الطاقة الذي أرفق بالطابعة.

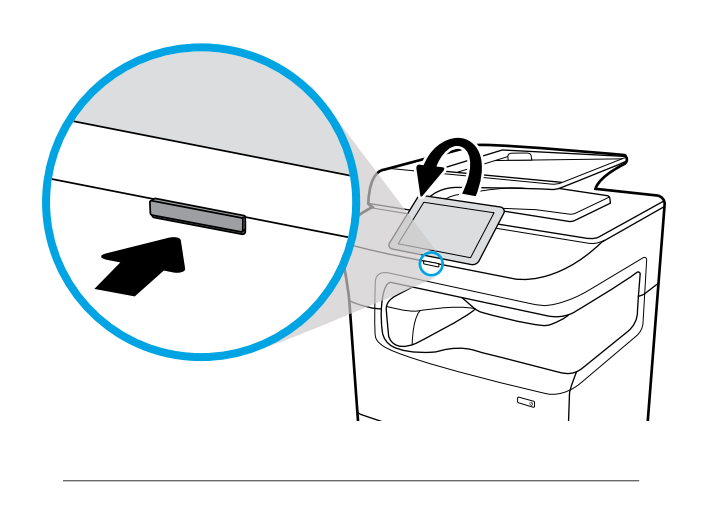

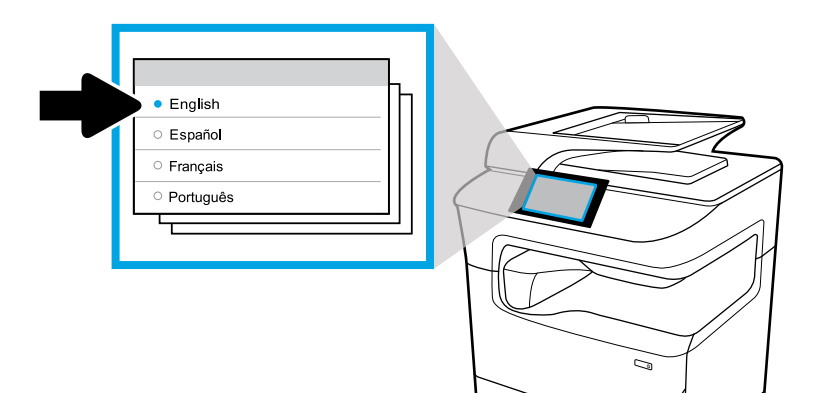

- **EN** Select language on display, then follow onscreen instructions.
- **FR** Choisissez votre langue à l'affichage, puis suivez les instructions figurant à l'écran.
- **DE** Wählen Sie auf dem Display Ihre Sprache aus und befolgen Sie dann die angezeigten Anweisungen.
- **IT** Selezionare la lingua sul display, quindi seguire le istruzioni visualizzate.
- **ES** Seleccione el idioma en la pantalla, luego siga las instrucciones.
- **BG** Изберете език на дисплея, след това изпълнете инструкциите на екрана.
- **CA** Seleccioneu l'idioma que desitgeu i seguiu les instruccions de la pantalla.
- **HR** Na zaslonu odaberite jezik, a zatim slijedite upute na zaslonu.
- **CS** Na displeji vyberte jazyk a postupujte podle pokynů na obrazovce.
- **DA** Vælg sprog via displayet, og følg vejledningen.
- **NL** Selecteer de taal op het scherm en volg de instructies.
- **FI** Valitse näytön kieli ja noudata sitten näytön ohjeita.

**EL** Επιλέξτε γλώσσα και ακολουθήστε τις οδηγίες που εμφανίζονται στην οθόνη.

- **HU** Válassza ki a nyelvet a képernyőn, majd kövesse a képernyőn megjelenő utasításokat.
- **KK** Дисплейде тілді таңдап, экрандық нұсқауларды орындаңыз.
- **ET** Valige ekraanil keel ja seejärel järgige ekraanil kuvatavaid juhiseid.
- **LV** Atlasiet displejā valodu, pēc tam izpildiet ekrānā redzamās norādes.
- **LT** Ekranėlyje pasirinkite kalbą ir vadovaukitės tolesniais nurodymais.
- **NO** Velg språk på skjermen, og følg deretter instruksjonene på skjermen.
- **PL** Wybierz język na wyświetlaczu, a następnie postępuj zgodnie z wyświetlanymi instrukcjami.
- **PT** Selecione o idioma no visor e siga as instruções apresentadas na tela.
- **RO** Selectaţi limba pe afişaj, apoi urmaţi instrucţiunile de pe ecran.
- **RU** Выберите язык интерфейса и следуйте инструкциям на экране.
- **SL** Na zaslonu izberite jezik, nato pa upoštevajte zaslonska navodila.
- **SK** Na displeji vyberte jazyk a postupujte podľa pokynov na obrazovke.
- **SR** Na ekranu izaberite jezik, a zatim pratite uputstva na ekranu.
- **SV** Välj språk på skärmen och följ sedan anvisningarna.
- **TR** Ekrandan dil seçtikten sonra ekrandaki yönergeleri izleyin.
- **UK** Виберіть мову і дотримуйтеся вказівок на екрані.

**AR**اختر اللغة عبر الشاشة ثم اتبع اإلرشادات الظاهرة عليها.

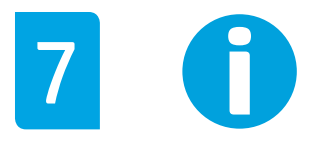

- **EN IMPORTANT:** Cartridges take about 20 minutes to initialize after insertion. Initialization ensures the best print quality, speed, and reliability.
- **FR IMPORTANT :** les cartouches mettent environ 20 minutes à être initialisées après leur insertion. L'initialisation garantit les meilleurs niveaux de qualité, de vitesse et de fiabilité d'impression.
- **DE WICHTIG:** Nachdem die Patronen eingesetzt wurden, dauert die Initialisierung ungefähr 20 Minuten. Die Initialisierung stellt eine optimale Druckqualität, Geschwindigkeit und Zuverlässigkeit sicher.
- **IT IMPORTANTE:** l'inizializzazione delle cartucce dopo l'inserimento richiede circa 20 minuti. L'inizializzazione garantisce livelli ottimali di velocità, affidabilità e qualità di stampa.
- **ES IMPORTANTE:** Los cartuchos necesitarán unos 20 minutos para inicializarse después de su inserción. La inicialización garantiza la mejor calidad de impresión, velocidad y fiabilidad.
- **BG ВАЖНО:** Отнема около 20 минути касетите да се инициализират след поставяне. Инициализирането гарантира най-доброто качество на печат, скорост и надеждност.
- **CA IMPORTANT:** Cal esperar 20 minuts perquè els cartutxos es puguin inicialitzar després d'inserir-los. La inicialització garanteix la millor qualitat d'impressió, velocitat i fiabilitat.
- **HR VAŽNO:** spremnicima treba približno 20 minuta da se inicijaliziraju nakon umetanja. Inicijalizacija jamči najbolju kvalitetu ispisa, brzinu i pouzdanost.
- **CS DŮLEŽITÉ:** Inicializace kazet po jejich vložení zabere přibližně 20 minut. Inicializace zaručuje nejlepší možnou kvalitu, rychlost a spolehlivost tisku.
- **DA VIGTIGT:** Initialiseringen af patroner efter isætning tager ca. 20 minutter. Initialiseringen sikrer den bedst mulige udskriftskvalitet, -hastighed og -driftssikkerhed.
- **NL BELANGRIJK:** Na het installeren van de cartridges duurt het ongeveer 20 minuten voor ze zijn geïnitialiseerd. Het initialiseren zorgt voor de beste printkwaliteit, snelheid en betrouwbaarheid.
- **FI TÄRKEÄÄ:** Kasettien alustaminen kestää noin 20 minuuttia niiden asentamisen jälkeen. Alustaminen takaa parhaan tulostuslaadun, tulostusnopeuden ja tulostuksen luotettavuuden.
- **EL ΣΗΜΑΝΤΙΚΟ:** Ο χρόνος προετοιμασίας των δοχείων μελάνης μετά την τοποθέτησή τους είναι περίπου 20 λεπτά. Η διαδικασία προετοιμασίας διασφαλίζει βέλτιστη ποιότητα, ταχύτητα και αξιοπιστία εκτύπωσης.
- **HU FONTOS:** A patronok behelyezése után körülbelül 20 percet vesz igénybe az inicializálásuk. Az inicializálás biztosítja a legjobb nyomtatási minőséget, sebességet és megbízhatóságot.
- **KK МАҢЫЗДЫ:** Картридждерді кірістіргеннен кейін реттеуге шамамен 20 минут жұмсалады. Реттеу үздік басып шығару сапасын, жылдамдықты және сенімдікті қамтамасыз етеді.
- **ET NB!** Pärast kassettide sisestamist kulub nende lähtestamiseks umbes 20 minutit. Lähtestamine tagab parima prindikvaliteedi, -kiiruse ja töökindluse.
- **LV SVARĪGI:** pēc ievietošanas kasetnēm ir nepieciešamas apmēram 20 minūtes inicializācijai. Inicializācija nodrošina vislabāko drukas kvalitāti, ātrumu un uzticamību.
- **LT SVARBU:** įstatytos kasetės paruošiamos darbui maždaug per 20 minučių. Kasečių paruošimo darbui procedūra užtikrina geriausią spausdinimo kokybę, spartą ir patikimumą.
- **NO VIKTIG:** Blekkpatroner bruker omtrent 20 minutter på å initialisere etter innsetting. Initialiseringen sørger for best mulig utskriftskvalitet, hastighet og pålitelighet.
- **PL WAŻNE:** Inicjowanie wkładów z tuszem trwa około 20 minut (od ich włożenia). Inicjowanie zapewnia najlepszą jakość, prędkość i niezawodność drukowania.
- **PT IMPORTANTE:** Os cartuchos levam cerca de 20 minutos para inicializar após a inserção. A inicialização garante a melhor qualidade de impressão, velocidade e confiabilidade.
- **RO IMPORTANT:** Iniţializarea cartuşelor durează aproximativ 20 de minute după ce au fost introduse. Iniţializarea asigură cea mai bună calitate, viteză şi fiabilitate.
- **RU ВАЖНОЕ ЗАМЕЧАНИЕ.** Инициализация картриджей после установки может занять до 20 минут. Она необходима для настройки оптимальной скорости, качества и надежности печати.
- **SL POMEMBNO:** inicializacija kartuš po vstavljanju traja približno 20 minut. Inicializacija zagotavlja najboljšo kakovost, hitrost in zanesljivost tiskanja.
- **SK DÔLEŽITÉ:** Inicializácia kaziet po vložení trvá približne 20 minút. Inicializácia zabezpečuje najvyššiu kvalitu, rýchlosť a spoľahlivosť tlače.
- **SR VAŽNO:** Nakon ubacivanja, potrebno je oko 20 minuta dok kertridži ne budu spremni za rad. Inicijalizacija osigurava najbolji kvalitet, brzinu i pouzdanost štampe.
- **SV VIKTIGT!** Det tar cirka 20 minuter att initiera bläckpatronerna när de har infogats. Vid initieringen kontrolleras tillförlitligheten och att bästa utskriftskvalitet och hastighet används.
- **TR ÖNEMLİ:** Takılan kartuşların başlatılması yaklaşık 20 dakika sürer. Başlatma işlemi; en iyi baskı kalitesini, hızı ve güvenilirliği sağlar.
- **UK ВАЖЛИВО!** Після вставлення картриджа йому потрібно 20 хвилин на ініціалізацію. Ініціалізація забезпечує найкращу якість, швидкість та надійність друку.

**AR هام:** يستغرق تمهيد الخرطوشات حوالي 20 دقيقة بعد إدخالها. يضمن التمهيد الحصول على أفضل جودة طباعة وسرعة وموثوقية.

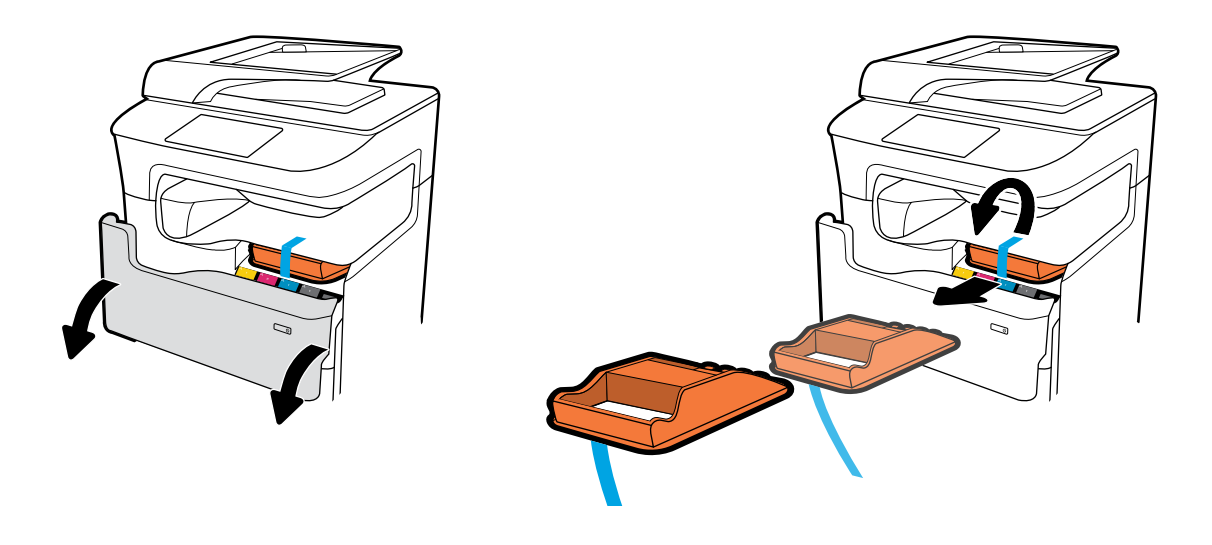

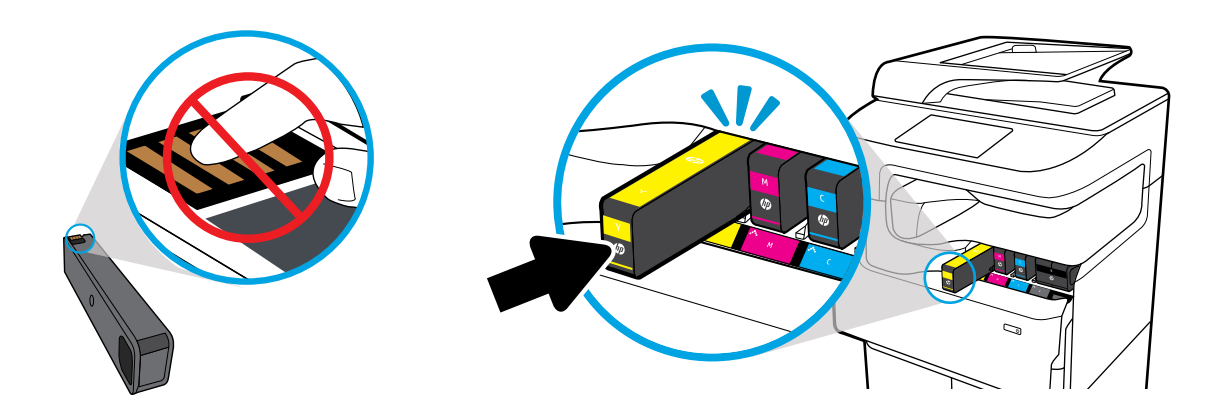

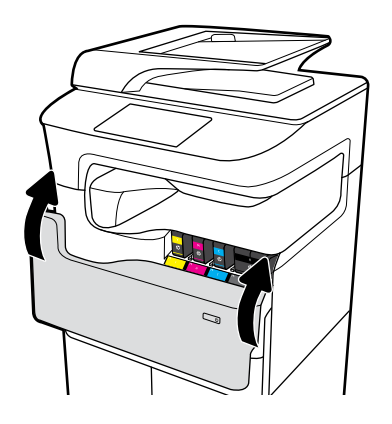

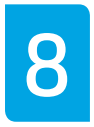

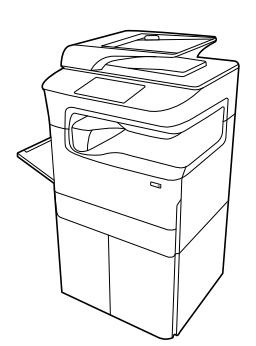

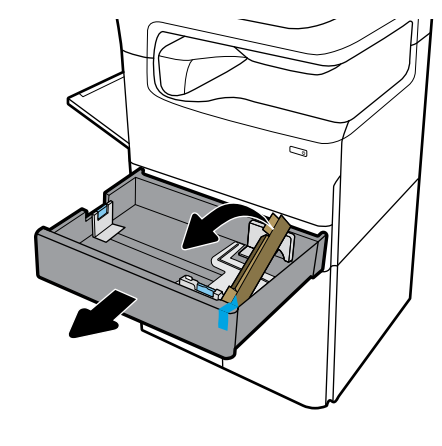

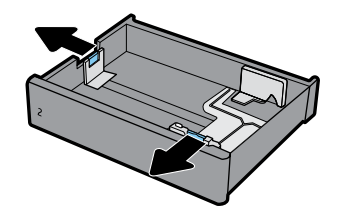

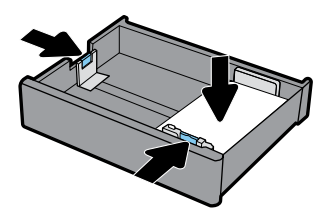

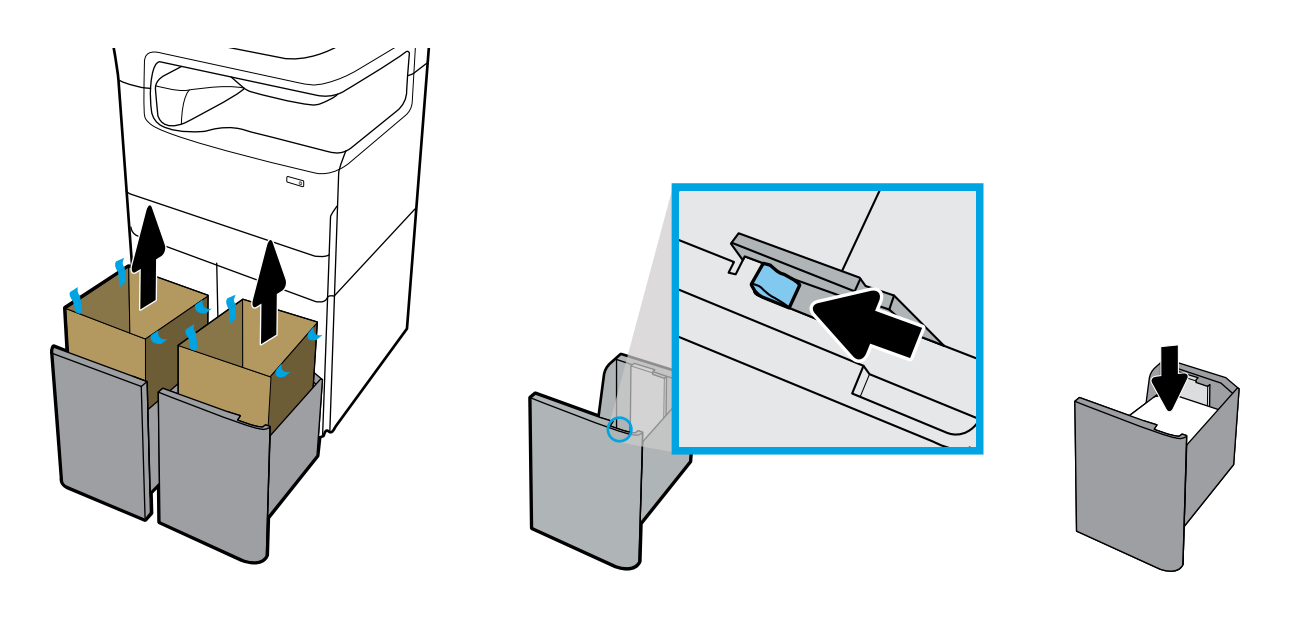

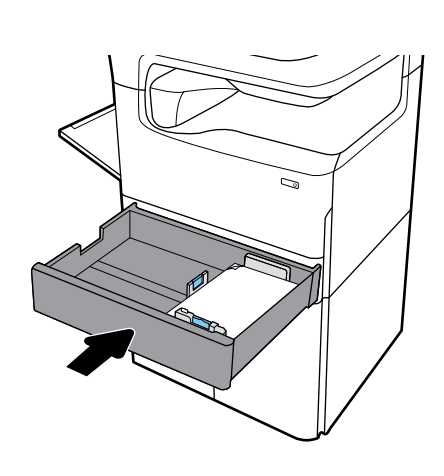

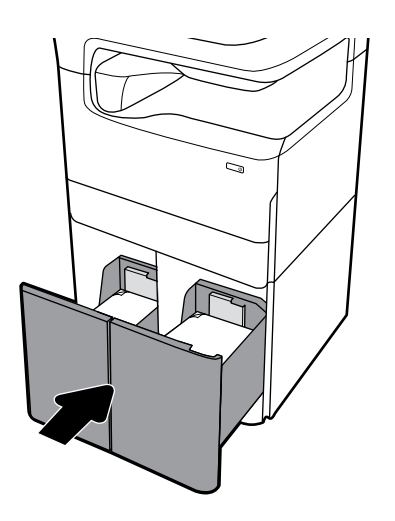

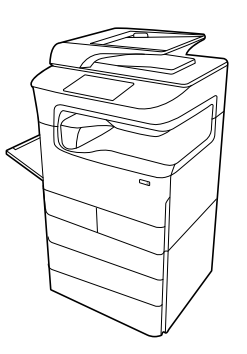

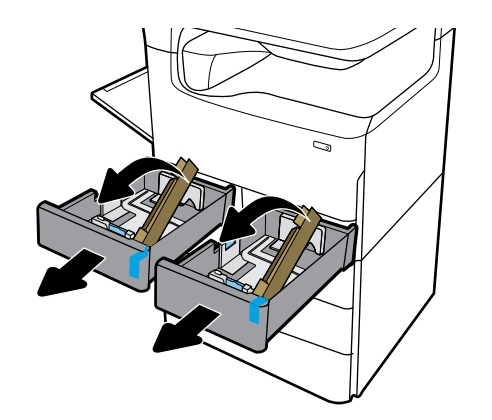

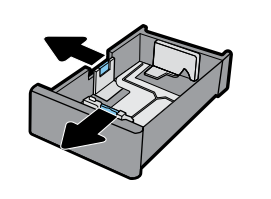

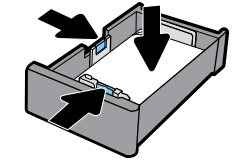

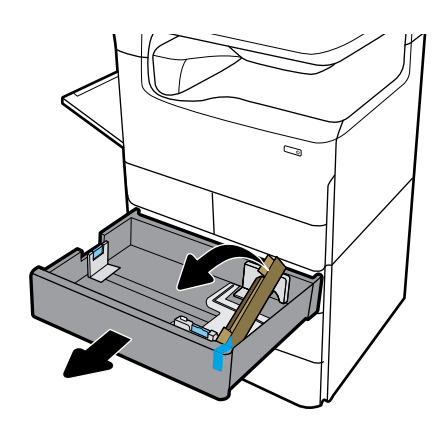

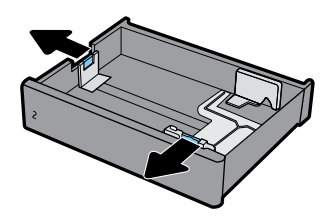

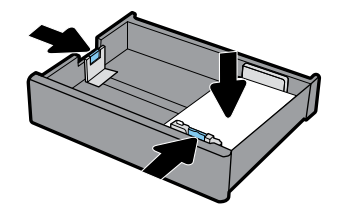

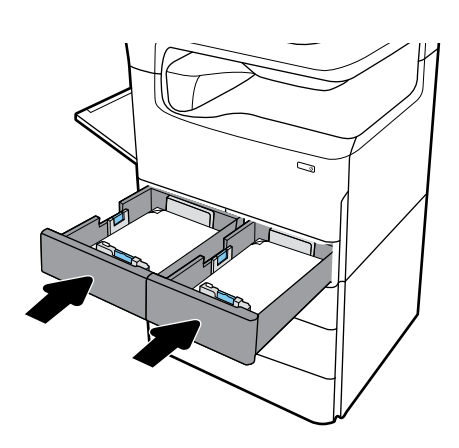

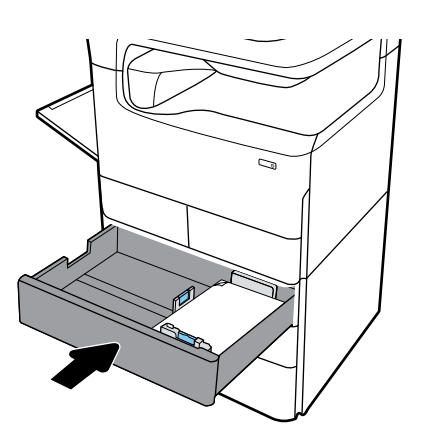

## **EN Configure and Install**

## **1 1 Configure printer**

After the printer is connected to a network, use the printer IP address shown on the display to configure the printer settings in the Embedded Web Server (EWS), HP JetAdmin, or another management tool.

## **2 Install driver**

Visit **[www.support.hp.com](http://www.support.hp.com)** to download the basic printer driver with installer, create a customized install package, or install the full software solution.

## **FR Configuration et installation**

#### **1 Configuration de l'imprimante**

Une fois l'imprimante connectée à un réseau, utilisez l'adresse IP de l'imprimante indiquée sur l'écran pour configurer les paramètres de l'imprimante dans le serveur Web intégré (EWS), HP JetAdmin, ou un autre outil de gestion.

## **2 Installation du pilote**

Rendez-vous sur le site **[www.support.hp.com](http://www.support.hp.com)** pour télécharger le pilote d'imprimante de base avec le programme d'installation, créer un pack d'installation personnalisé, ou installer la version complète du logiciel.

## **DE Konfigurieren und Installieren**

#### **1 Konfigurieren des Druckers**

Nachdem der Drucker mit einem Netzwerk verbunden wurde, verwenden Sie die auf dem Display angezeigte IP-Adresse des Druckers, um die Einstellungen für EWS (Embedded Web Server), HP JetAdmin oder andere Druckerverwaltungstools zu konfigurieren.

## **2 Installieren des Druckertreibers**

Rufen Sie **[www.support.hp.com](http://www.support.hp.com)** auf, um den grundlegenden Druckertreiber mit Installationsprogramm herunterzuladen, ein individuelles Installationspaket zusammenzustellen oder die vollständige Softwarelösung zu installieren.

## **IT Configurazione e installazione**

#### **1 Configurazione della stampante**

Dopo aver connesso la stampante a una rete, utilizzare l'indirizzo IP della stampante indicato sul display per configurare le impostazioni della stampante in Server Web incorporato (EWS), HP JetAdmin o altri strumenti di gestione

#### **2 Installazione del driver**

Visitare **[www.support.hp.com](http://www.support.hp.com)** per scaricare il driver di base della stampante fornito con un programma di installazione, creare un pacchetto di installazione personalizzato o installare la soluzione software completa.

## **ES Configuración e instalación**

### **Configuración de la impresora**

Después de conectar la impresora a una red, utilíce la dirección IP de la impresora que se muestra en la pantalla para configurar los ajuste de la impresora en el servidor web incorporado (EWS), HP JetAdmin u otras herramientas de administración.

#### **2 Instalación del controlador**

Visite **[www.support.hp.com](http://www.support.hp.com)** para descargar el controlador básico para la impresora con el instalador, crear un paquete de instalación personalizado o instalar la solución de software completo.

### **BG Конфигуриране и инсталиране**

#### **1 Конфигуриране на принтера**

След като принтерът бъде свързан към мрежа, използвайте неговия IP адрес, който е показан на дисплея, за да конфигурирате настройките на принтера във вградения уеб сървър (EWS), HP JetAdmin или в друг инструмент за управление.

#### **2 Инсталиране на драйвер**

Посетете **[www.support.hp.com](http://www.support.hp.com)**, за да изтеглите основния драйвер за принтера с инсталационна програма, за да създадете персонализиран инсталационен пакет или за да инсталирате пълното софтуерно решение.

## **CA Configuració i instal·lació**

#### **1 Configureu la impressora**

Després de connectar la impressor a una xarxa, utilitzeu l'adreça IP que es mostra a la pantalla per configurar la impressora al servidor web incrustat (EWS), HP JetAdmin, o en alguna altra eina de gestió.

## **2 Instal·leu el controlador**

Visiteu **[www.support.hp.com](http://www.support.hp.com)** per descarregar el controlador de la impressora bàsic amb l'instal·lador, creeu un paquet d'instal·lació personalitzat o instal·leu la solució completa de programari.

## **HR Konfiguracija i instalacija**

#### **Konfiguracija pisača 1**

Nakon povezivanja pisača s mrežom upotrijebite IP adresu pisača prikazanu na zaslonu da biste konfigurirali postavke pisača u ugrađenom web-poslužitelju (EWS-u), alatu HP JetAdmin ili u nekom drugom alatu za upravljanje.

#### **Instalacija upravljačkog programa 2**

Posjetite web-mjesto **[www.support.hp.com](http://www.support.hp.com)** da biste preuzeli osnovni upravljački program za pisač s instalacijskim programom, stvorili prilagođeni instalacijski paket ili instalirali cjelovito softversko rješenje.

## **CS Konfigurace a instalace**

#### **1 Konfigurace tiskárny**

Jakmile tiskárnu připojíte k síti, pomocí IP adresy zobrazené na displeji nakonfigurujte nastavení tiskárny ve vestavěném webovém serveru, nástroji HP JetAdmin nebo jiném nástroji pro správu.

## **2 Instalace ovladače**

Na stránce **[www.support.hp.com](http://www.support.hp.com)** si stáhněte základní ovladač tiskárny s instalačním programem, vytvořte požadovaný instalační balíček nebo nainstalujte úplné softwarové řešení.

## **DA Konfigurer og installer**

## **1 Konfigurer printeren**

Når printeren er blevet tilsluttet et netværk, skal du bruge printerens IP-adresse, der vises på skærmbilledet, til at konfigurere printerindstillingerne i den indbyggede webserver (EWS), HP JetAdmin, eller et andet administrationsværktøj.

## **2 Installer driveren**

Gå til **[www.support.hp.com](http://www.support.hp.com)** for at downloade basisprinterdriveren med installationsprogram, oprette en tilpasset installationspakke eller for at installere den komplette softwareløsning.

## **NL Configureren en installeren**

#### **1 Configureer de printer**

Nadat de printer verbonden is met een netwerk, gebruikt u het IP-adres van de printer dat op het display wordt weergegeven om de printerinstellingen te configureren in de Embedded Web Server (EWS), HP JetAdmin of een ander beheerprogramma.

#### **2 Installeer het stuurprogramma**

Ga naar **[www.support.hp.com](http://www.support.hp.com)** om het basisstuurprogramma voor de printer te downloaden, om een aangepast installatiepakket te maken of om de volledige software te installeren.

## **FI Määritä asetukset ja asenna**

#### **1 Määritä tulostimen asetukset**

Kun tulostin on kytketty verkkoon, määritä tulostimen asetukset laitteen näytössä näkyvän IP-osoitteen avulla joko sisäisessä verkkopalvelimessa (EWS), HP JetAdmin -ohjelmistossa tai jossakin muussa hallintatyökalussa.

## **2 Asenna ohjain**

Siirry osoitteeseen **[www.support.hp.com](http://www.support.hp.com)** ja lataa tulostimen perusohjain ja asennusohjelma, luo mukautettu asennuspaketti tai asenna varsinainen laiteohjelmisto.

## **EL Διαμόρφωση και εγκατάσταση**

#### **1 Διαμόρφωση εκτυπωτή**

Αφού συνδέσετε τον εκτυπωτή στο δίκτυο, χρησιμοποιήστε τη διεύθυνση IP που εμφανίζεται στην οθόνη προκειμένου να διαμορφώσετε τις ρυθμίσεις του εκτυπωτή στον ενσωματωμένο web server (EWS), στο HP JetAdmin ή σε άλλο εργαλείο διαχείρισης.

### **2 Εγκατάσταση προγράμματος οδήγησης** Μεταβείτε στην τοποθεσία **[www.support.hp.com](http://www.support.hp.com)** για να πραγματοποιήσετε λήψη του βασικού προγράμματος οδήγησης του εκτυπωτή με πρόγραμμα εγκατάστασης, να δημιουργήσετε ένα προσαρμοσμένο πακέτο εγκατάστασης ή να εγκαταστήσετε τη λύση πλήρους λογισμικού.

## **HU Konfigurálás és telepítés**

#### **1 A nyomtató konfigurálása**

Ha a nyomtató hálózathoz csatlakozik, a nyomtató a kijelzőn látható IP-címével konfigurálja a nyomtatóbeállításokat a beágyazott webkiszolgálón, a HP JetAdmin alkalmazásban vagy más felügyeleti eszközben.

## **2 Illesztőprogram telepítése**

Látogasson el a **[www.support.hp.com](http://www.support.hp.com)** webhelyre az alapszintű illesztőprogram és a telepítő letöltéséhez, egyéni telepítőcsomag létrehozásához vagy a teljes körű szoftvermegoldás telepítéséhez.

### **KK Конфигурациялау және орнату**

#### **1 Принтерді конфигурациялау**

Принтер желіге қосылғаннан кейін, Embedded Web Server (EWS), HP JetAdmin немесе басқа басқару құралындағы принтердің параметрлерін конфигурациялау үшін дисплейде көрсетілген принтердің IP мекенжайын пайдаланыңыз.

#### **2 Драйверді орнату**

Орнату құралы бар негізгі принтердің драйверін жүктеп алу үшін **[www.support.hp.com](http://www.support.hp.com)** веб-сайтына кіріп, реттелген орнату бумасын жасаңыз немесе толық бағдарламалық құрал шешімін орнатыңыз.

## **ET Konfigureerimine ja installimine**

## **1 Printeri konfigureerimine**

Pärast printeri võrguga ühendamist kasutage ekraanil olevat printeri IP-aadressi, et printeri sätteid sisseehitatud veebiserveris (Embedded Web Server, EWS), HP JetAdminis või mõnes muus haldamistööriistas konfigureerida.

## **2 Draiveri installimine**

Minge lehele **[www.support.hp.com](http://www.support.hp.com)**, et tavaline printeridraiver installeriga alla laadida, kohandatud installimispakett luua või täielik tarkvaralahendus installida.

## **LV Konfigurēšana un uzstādīšana**

## **1 Printera konfigurēšana**

Pēc printera savienošanas ar tīklu izmantojiet displejā redzamo printera IP adresi, lai konfigurētu printera iestatījumus iegultajā tīmekļa serverī (EWS), HP JetAdmin vai citā pārvaldības rīkā.

## **2 Draivera instalēšana**

Apmeklējiet vietni **[www.support.hp.com](http://www.support.hp.com)**, lai lejupielādētu pamata printera draiveri ar instalēšanas programmu, izveidojiet pielāgotu instalēšanas pakotni vai instalējiet pilnu programmatūras risinājumu.

## **LT Konfigūravimas ir diegimas**

#### **1 Spausdintuvo konfigūravimas**

Prijungę spausdintuvą prie tinklo, naudokite spausdintuvo IP adresą, rodomą ekrane, sukonfigūruoti spausdintuvo nuostatas integruotajame žiniatinklio serveryje (EWS), "HP JetAdmin", ar kitoje valdymo priemonėje.

## **2 Įdiekite tvarkyklę**

Apsilankykite adresu **[www.support.hp.com](http://www.support.hp.com)**, kad atsisiųstumėte bazinę spausdintuvo tvarkyklę su diegimo programa, sukurtumėte suasmenintą diegimo paketą ar įdiegtumėte visą programinės įrangos sprendimą.

## **NO Konfigurer og installer**

#### **1 Konfigurer skriveren**

Når skriveren er koblet til et nettverk bruker du skriverens IP-adresse, som vises på skjermen, til å konfigurere skriverinnstillingene i Innebygd webserver (EWS), HP JetAdmin eller et annet administrasjonsverktøy.

#### **2 Installer driveren**

Gå til **[www.support.hp.com](http://www.support.hp.com)** for å laste ned den grunnleggende skriverdriveren med installasjonsprogram, opprette en tilpasset installasjonspakke eller installere den komplette programvareløsningen.

## **PL Konfiguracja i instalacja**

#### **1 Konfiguracja drukarki**

Po podłączeniu drukarki do sieci użyj jej adresu IP podanego na wyświetlaczu, aby ją skonfigurować we wbudowanym serwerze internetowym (EWS) o nazwie HP JetAdmin lub innym narzędziu do zarządzania drukarką.

## **2 Instalacja sterownika**

Przejdź na stronę internetową **[www.support.hp.com](http://www.support.hp.com)**, aby pobrać podstawowy sterownik drukarki oraz program instalacyjny, utworzyć dostosowany pakiet instalacyjny lub zainstalować pełny pakiet oprogramowania.

### **PT Configurar e Instalar**

## **1 Configurar impressora**

Após a impressora ser conectada à rede, use seu endereço IP, mostrado no display, para configurar as definições da impressora no Embedded Web Server (EWS), HP JetAdmin, ou outras ferramentas de gerenciamento.

#### **2 Instalar o driver**

Visite **[www.support.hp.com](http://www.support.hp.com)** para baixar o driver básico da impressora com o instalador, criar um pacote de instalação personalizado ou instalar a solução de software completa.

### **RO Configurarea şi instalarea**

#### **1 Configurarea imprimantei**

După ce imprimanta este conectată la o rețea, utilizați adresa IP a imprimantei, prezentată pe afişaj, pentru a configura setările imprimantei în serverul Web încorporat (EWS), în HP JetAdmin sau într-un alt instrument de gestionare.

## **2 Instalarea driverului**

Vizitaţi **[www.support.hp.com](http://www.support.hp.com)** pentru a descărca driverul de bază al imprimantei împreună cu programul de instalare, a crea un pachet de instalare particularizat sau a instala soluţia software completă.

### **RU Установка и настройка**

#### **1 Настройте принтер**

Подключив принтер к сети, настройте параметры принтера на встроенном веб-сервере (EWS), в программе HP JetAdmin или с помощью другого средства управления. Используйте IP-адрес принтера, отображаемый на дисплее.

#### **2 Установите драйвер**

Загрузите базовый драйвер печати вместе со средством установки с сайта **[www.support.hp.com](http://www.support.hp.com)**, создайте пользовательский пакет установки или установите полную версию программы.

### **SL Konfiguriranje in nameščanje**

#### **1 Konfiguriranje tiskalnika**

Potem ko tiskalnik povežete v omrežje, z njegovim naslovom IP, ki je prikazan na zaslonu, konfigurirajte nastavitve tiskalnika v vgrajenem spletnem strežniku (EWS), orodju HP JetAdmin ali v drugem orodju za upravljanje.

## **2 Namestitev gonilnika**

S spletnega mesta **[www.support.hp.com](http://www.support.hp.com)** prenesite osnovni gonilnik tiskalnika z namestitvenim programom, ustvarite namestitveni paket po meri ali namestite rešitev, ki vključuje celotno programsko premo.

## **SK Konfigurácia a inštalácia**

#### **1 Konfigurácia tlačiarne**

Keď pripojíte tlačiareň do siete, nakonfigurujte pomocou IP adresy tlačiarne, ktorá sa zobrazuje na displeji, nastavenia tlačiarne na serveri EWS, v aplikácii HP JetAdmin alebo inom nástroji na spravovanie.

## **2 Inštalácia ovládača**

Na stránke **[www.support.hp.com](http://www.support.hp.com)** si stiahnite základný ovládač tlačiarne s inštalátorom, vytvorte prispôsobený inštalačný balík alebo si nainštalujte kompletné softvérové riešenie.

## **SR Konfigurisanje i instalacija**

#### **1 Konfigurisanje štampača**

Kada štampač povežete sa mrežom, koristite njegovu IP adresu prikazanu na ekranu da biste konfigurisali postavke štampača u sistemu Embedded Web Server (EWS), HP JetAdmin ili nekoj drugoj alatki za upravljanje.

#### **2 Instalacija upravljačkog programa**

Posetite **[www.support.hp.com](http://www.support.hp.com)** da biste preuzeli osnovni upravljački program štampača sa instalacionim programom, napravili prilagođeni instalacioni paket ili instalirali kompletno softversko rešenje.

### **SV Konfigurera och installera**

#### **1 Konfigurera skrivaren**

När skrivaren har anslutits till ett nätverk ska skrivarens IPadress som visas på skärmen användas för att konfigurera skrivarinställningarna i den inbyggda webbservern (EWS), HP JetAdmin eller i något annat verktyg för skrivarhantering.

#### **2 Installera drivrutinen**

Besök **[www.support.hp.com](http://www.support.hp.com)** för att hämta den grundläggande skrivardrivrutinen med installationsprogrammet, skapa ett anpassat installationspaket eller installera den fullständiga programvarulösningen.

## **TR Yapılandırma ve Yükleme**

#### **1 Yazıcıyı yapılandırma**

Yazıcı ağa bağlandıktan sonra yazıcı ayarlarını Gömülü Web Sunucusu (EWS), HP JetAdmin ya da başka bir yönetim aracında yapılandırmak için yazıcı için ekranda gösterilen IP adresini kullanın.

#### **2 Sürücüyü yükleme**

Temel yazıcı sürücüsünü indirmek, özelleştirilmiş bir yükleme paketi oluşturmak ya da tam yazılım çözümünü indirmek için **[www.support.hp.com](http://www.support.hp.com)** adresini ziyaret edin.

### **UK Налаштування та встановлення**

#### **1 Налаштування принтера**

Після підключення принтера до мережі використайте IP-адресу принтера, що відображатиметься на екрані, для зміни налаштувань принтера на вбудованому веб-сервері (EWS), у програмі HP JetAdmin або іншому інструменті керування.

#### **2 Встановлення драйвера**

Щоб завантажити базовий драйвер принтера з програмою встановлення, створити налаштований пакет установлення або встановити повне програмне рішення, перейдіть на веб-сайт **[www.support.hp.com](http://www.support.hp.com)**.

## **AR التكو ين والتثبيت**

## **1 تكو ين الطابعة**

بعد أن تم توصيل الطابعة بالشبكة، استخدم عنوان الـ IP للطابعة المعروض على شاشتها لتكوين إعدادات الطابعة ضمن ملقم الويب المضمن )EWS)، JetAdmin HP، أو أية أداة إدارية أخرى.

## **2 تثبيت برنامج التشغيل**

زر www.support.hp.com لتنزيل برنامج التشغيل الأساسي للطابعة إلى جانب المثبِّت او إنشاء حزمة مخصصة للتثبيت او تثبيت اكمل البرامج.

## **Find more information EN**

Visit **[www.support.hp.com](http://www.support.hp.com)** to get user guides, troubleshooting help, and product support. **Help** is also available in your printer software if you opted to install it. **Help** contains environmental and regulatory information, including the European Union Regulatory Notice and compliance statements.

If the printer came with a CD, and you are using Windows, browse to the **readme** file, which contains HP support information, operating system requirements, limited warranty, and recent printer updates.

### Declaration of Conformity: **[www.hp.eu/certificates](http://www.hp.eu/certificates )**

### Cartridge usage: **[www.hp.com/go/inkusage](http://www.hp.com/go/inkusage)**

**Notice:** Nothing herein should be construed as constituting an additional warranty. HP shall not be liable for technical or editorial errors or omissions contained herein.

## **Weitere Informationsquellen DE**

Besuchen Sie **[www.support.hp.com](http://www.support.hp.com)**, um auf Benutzerhandbücher, die Hilfe zur Fehlerbehebung und den Produktsupport zuzugreifen. Die **Hilfe** ist auch über die Druckersoftware verfügbar, wenn Sie die Hilfe mitinstalliert haben. Die **Hilfe** umfasst Umwelt- und Zulassungsinformationen (z. B. Zulassungshinweis für die Europäische Union und Konformitätserklärungen).

Wurde der Drucker mit einer CD ausgeliefert und arbeiten Sie mit Windows, rufen Sie die Datei **readme** auf. Diese Datei enthält Informationen zum HP Support, zu Betriebssystemanforderungen, zur beschränkten Gewährleistung und zu den neuesten Druckeraktualisierungen.

Konformitätserklärung: **[www.hp.eu/certificates](http://www.hp.eu/certificates)**

Verwendung von Patronen: **[www.hp.com/go/inkusage](http://www.hp.com/go/inkusage)**

**Hinweis:** Die Informationen in diesem Dokument stellen keine zusätzliche Garantie dar. HP haftet nicht für technische oder redaktionelle Fehler oder fehlende Informationen in diesem Dokument.

## **Obtenir plus d'informations FR**

Rendez-vous sur **[www.support.hp.com](http://www.support.hp.com)** pour accéder aux guides de l'utilisateur, à l'aide sur la résolution des problèmes et au support du produit. **L'Aide** est également disponible sur le logiciel de l'imprimante si vous avez choisi de l'installer. **L'Aide** comprend des mentions légales, des informations environnementales et réglementaires, dont l'avis réglementaire de l'Union européenne et les déclarations de conformité.

Si l'imprimante est livrée avec un CD et que vous utilisez Windows, recherchez le fichier **readme**, qui contient les informations sur le support HP, les exigences au niveau du système d'exploitation et les mises à jour récentes de l'imprimante.

Déclaration de conformité : **[www.hp.eu/certificates](http://www.hp.eu/certificates)**

Utilisation des cartouches : **[www.hp.com/go/inkusage](http://www.hp.com/go/inkusage)**

**Remarque :** les informations contenues dans ce document ne constituent pas une garantie complémentaire. HP ne peut pas être tenu pour responsable des erreurs ou omissions contenues dans ce document.

## **Ricerca di ulteriori informazioni IT**

Visitare il sito **[www.support.hp.com](http://www.support.hp.com)** per ottenere guide dell'utente, assistenza per la risoluzione dei problemi e assistenza sul prodotto. La **Guida** è inoltre disponibile nel software della stampante, se si è scelto di installarlo. La **Guida** contiene informazioni ambientali e normative, tra cui le disposizioni normative per l'Unione Europea e le dichiarazioni di conformità.

Se la stampante viene fornita con un CD e si utilizza il sistema operativo Windows, individuare il file **readme** per consultare le informazioni sul supporto offerto da HP, i requisiti del sistema operativo, la garanzia limitata e gli ultimi aggiornamenti della stampante.

Dichiarazione di conformità: **[www.hp.eu/certificates](http://www.hp.eu/certificates)**

Uso della cartuccia: **[www.hp.com/go/inkusage](http://www.hp.com/go/inkusage)**

**Avviso:** nulla di quanto contenuto nel presente documento ha valore di garanzia aggiuntiva. HP non è responsabile degli eventuali errori tecnici o editoriali, né delle omissioni contenute nel presente documento.

## **Cómo buscar más información ES**

Visite **[www.support.hp.com](http://www.support.hp.com)** para obtener las guías de usuario, la ayuda para la resolución de problemas y soporte de productos. La **Ayuda** también está disponible en el software de la impresora si opta por instalarla. La **Ayuda** contiene información medioambiental y normativa, incluidos el Aviso normativo de la Unión Europea y declaraciones de cumplimiento.

Si la impresora se suministró con un CD y está usando Windows, examine el archivo **readme**, que contiene la información de soporte de HP, los requisitos del sistema operativo, la garantía limitada y las actualizaciones más recientes de la impresora.

Declaración de conformidad: **[www.hp.eu/certificates](http://www.hp.eu/certificates)**

### Uso del cartucho: **[www.hp.com/go/inkusage](http://www.hp.com/go/inkusage)**

**Aviso:** Nada en la presente guía se debe interpretar como constituyente de una garantía adicional. HP no será responsable de errores técnicos o editoriales u omisiones contenidas en el presente documento.

## **Més informació CA**

Visiteu **[www.support.hp.com](http://www.support.hp.com)** per obtenir guies d'usuari, ajuda per solucionar problemes i suport tècnic per a productes. **També podeu obtenir Ajuda** al programari de la impressora si l'heu instal·lada. **L'ajuda** conté la informació referent als reglaments i el medi ambient, i inclou l'Avís sobre el reglament de la Unió Europea i les declaracions de conformitat.

Si la impressora incloïa un CD, i esteu utilitzant Windows, accediu al fitxer **readme**, que conté informació d'assistència d'HP, requisits del sistema operatiu, garantia limitada i actualitzacions recents de la impressora.

Declaració de conformitat: **[www.hp.eu/certificates](http://www.hp.eu/certificates)**

### Ús dels cartutxos: **[www.hp.com/go/inkusage](http://www.hp.com/go/inkusage)**

**Avís:** Res del que s'inclou aquí s'ha d'interpretar com a garantia addicional. HP no es fa responsable dels errors tècnics o d'edició ni de les omissions que s'hi puguin trobar.

### **Откриване на допълнителна информация BG**

Посетете **[www.support.hp.com](http://www.support.hp.com)**, за да получите ръководства за потребителя, помощ за отстраняване на неизправности и поддръжка за продукти. По желание също така можете да инсталирате **Помощ** в софтуера на принтера. Функцията **Помощ** съдържа информация за околната среда и нормативна информация, включително Декларацията за нормативните разпоредби на Европейския съюз и декларации за съвместимост.

Ако към принтера има приложен компактдиск и използвате Windows, отидете на файла **Readme**, който съдържа информацията за поддръжка на HP, изискванията към операционната система, ограничената гаранция последните актуализации за принтера.

### Декларация за съответствие: **[www.hp.eu/certificates](http://www.hp.eu/certificates)**

### Използване на касети: **[www.hp.com/go/inkusage](http://www.hp.com/go/inkusage)**

**Забележка:** Нищо в настоящия документ не следва да се тълкува като представляващо допълнителна гаранция. HP не носи отговорност за технически или редакционни грешки или пропуски в настоящия документ.

## **Pronalaženje dodatnih informacija HR**

Posjetite **[www.support.hp.com](http://www.support.hp.com)** da biste potražili vodiče za korisnike, pomoć za otklanjanje poteškoća i podršku za proizvode. U pisaču softvera dostupna je i **Pomoć** ako ste odlučili instalirati je. **Pomoć** sadrži podatke o zaštiti okoliša i pravnim propisima, uključujući i napomenu o regulativi Europske unije te izjave o usklađenosti s propisima.

Ako je uz pisač isporučen CD, a koristite Windows, potražite datoteku **readme** u kojoj se nalaze podaci o HPovoj podršci, preduvjeti za operacijski sustav, ograničeno jamstvo i najnovija ažuriranja pisača.

### Izjava o usklađenosti: **[www.hp.eu/certificates](http://www.hp.eu/certificates)**

Potrošnja spremnika: **[www.hp.com/go/inkusage](http://www.hp.com/go/inkusage)**

**Napomena:** ništa ovdje navedeno ne smije se shvatiti kao dodatno jamstvo. HP ne snosi odgovornost za moguće tehničke ni uredničke pogreške ili propuste u ovom tekstu.

## **Vyhledání dalších informací CS**

Na stránce **[www.support.hp.com](http://www.support.hp.com)** naleznete uživatelské příručky, nápovědu při řešení problémů a podporu produktů. **Nápověda** je rovněž k dispozici v softwaru tiskárny, pokud jste jej nainstalovali. **Nápověda** obsahuje také informace o životním prostředí a předpisech, včetně poznámky o předpisech Evropské unie a prohlášení o shodě.

Pokud byl k tiskárně přiložen disk CD a používáte systém Windows, vyhledejte soubor **readme**, který obsahuje informace o podpoře společnosti HP, požadavcích na operační systém, omezené záruce a nejnovějších aktualizacích tiskárny.

Prohlášení o shodě: **[www.hp.eu/certificates](http://www.hp.eu/certificates)**

Spotřeba kazet: **[www.hp.com/go/inkusage](http://www.hp.com/go/inkusage)**

**Poznámka:** Žádné ze zde uvedených informací nemohou být považovány za základ pro vznik jakékoli další záruky. Společnost HP není odpovědná za technické nebo tiskové chyby obsažené v tomto dokumentu.

## **ML** Meer informatie

Ga naar **[www.support.hp.com](http://www.support.hp.com)** voor gebruiksaanwijzingen, probleemoplossing en productondersteuning. De **Help**-informatie is ook beschikbaar in uw printersoftware als u ervoor hebt gekozen deze te installeren. De **Help**-informatie bevat richtlijnen en informatie met betrekking tot het milieu en de regelgeving, waaronder EU-richtlijnen en conformiteitsverklaringen.

Als de printer is geleverd met een cd en u Windows gebruikt, bladert u naar het bestand **readme**. Dit bestand bevat HP ondersteuningsinformatie, besturingssysteemvereisten, garantiebeschrijvingen en recente printerupdates.

Conformiteitsverklaring: **[www.hp.eu/certificates](http://www.hp.eu/certificates)**

Cartridgegebruik: **[www.hp.com/go/inkusage](http://www.hp.com/go/inkusage)**

**Opmerking:** Niets in dit document mag als een aanvullende garantie worden opgevat. HP is niet aansprakelijk voor technische en/of redactionele fouten c.q. weglatingen in dit document.

## **Find flere oplysninger DA**

Gå ind på **[www.support.hp.com](http://www.support.hp.com)** for at finde brugervejledning, hjælp til fejlfinding og produktsupport. **Hjælp** er også tilgængelig i din printersoftware, hvis du valgte at installere den. **Hjælp** indeholder miljø- og lovgivningsmæssige oplysninger, herunder lovgivningsmæssige meddelelser mv. for EU.

Hvis printeren blev leveret med en CD, og du bruger Windows, skal du finde **readme**-filen, som indeholder HP-supportoplysninger, operativsystemkrav, begrænset garanti og de seneste printeropdateringer.

Godkendelser: **[www.hp.eu/certificates](http://www.hp.eu/certificates)**

Brug af blækpatroner: **<www.hp.com/go/inkusage>**

**Bemærk:** Intet heri udgør eller må tolkes som en yderligere garanti. HP er ikke ansvarlig for tekniske eller redaktionelle fejl eller udeladelser heri.

## **Lisätietoja FI**

Siirry osoitteeseen **[www.support.hp.com](http://www.support.hp.com)**, josta saat käyttöoppaita, vianmääritysohjeita ja tuotetukea. Löydät **ohjeita** myös tulostinohjelmistosta, jos olet asentanut sen. **Ohjeet** sisältävät muun muassa tietoa ympäristöystävällisyydestä ja säännöstenmukaisuudesta, mukaan lukien Euroopan unionin lainsäädäntöä koskeva ilmoitus ja yhteensopivuuslausuntoja.

Jos tulostimen mukana toimitettiin CD-levy ja käytät Windowsia, siirry **readme**-tiedostoon, josta löydät tietoa HP:n tuesta, käyttöjärjestelmien vaatimuksista, rajoitetusta takuusta ja viimeaikaisista päivityksistä.

Vaatimustenmukaisuusvakuutus: **[www.hp.eu/certificates](http://www.hp.eu/certificates)**

Musteenkulutus: **[www.hp.com/go/inkusage](http://www.hp.com/go/inkusage)**

**Huomautus:** Tämän julkaisun sisältöä ei tule tulkita lisätakuuksi. HP ei vastaa tämän julkaisun sisältämistä teknisistä tai toimituksellisista virheistä tai puutteista.

## **Περισσότερες πληροφορίες EL**

Επισκεφτείτε τη διεύθυνση **[www.support.hp.com](http://www.support.hp.com)** για να λάβετε τους οδηγούς χρήσης, βοήθεια αντιμετώπισης προβλημάτων και υποστήριξη για το προϊόν. Η **Βοήθεια** είναι διαθέσιμη στο λογισμικό του εκτυπωτή σας αν επιλέξετε να το εγκαταστήσετε. Η **Βοήθεια** περιλαμβάνει επίσης πληροφορίες για το περιβάλλον και τους κανονισμούς, συμπεριλαμβανομένων της Σημείωσης κανονισμών για την Ευρωπαϊκή Ένωση και των δηλώσεων συμμόρφωσης.

Εάν ο εκτυπωτής συνοδεύεται από CD και χρησιμοποιείτε Windows, αναζητήστε το αρχείο **readme** που περιέχει πληροφορίες για την υποστήριξη HP, τις απαιτήσεις του λειτουργικού συστήματος, την περιορισμένη εγγύηση και τις πρόσφατες ενημερώσεις για τον εκτυπωτή.

Δήλωση συμμόρφωσης: **[www.hp.eu/certificates](http://www.hp.eu/certificates)**

Χρήση δοχείων: **[www.hp.com/go/inkusage](http://www.hp.com/go/inkusage)**

**Σημείωση:** Κανένα στοιχείο στο παρόν δεν πρέπει να εκληφθεί ως πρόσθετη εγγύηση. Η HP δεν φέρει ευθύνη για τεχνικά ή συντακτικά σφάλματα ή παραλείψεις του παρόντος.

## **Қосымша ақпарат алу KK**

Пайдаланушы нұсқаулықтарын, ақауларды жою анықтамасын және өнімді қолдау қызметтерін алу үшін **[www.support.hp.com](http://www.support.hp.com)** веб-сайтына кіріңіз. Егер оны орнатуды шешсеңіз, принтердің бағдарламалық құралында **Анықтама** бөлімі қолжетімді. **Анықтама** бөлімі қоршаған ортаның және нормативтік ақпаратты, оның ішінде Еуропалық Одақ нормативтік ескертуін және келісім мәлімдемелерін ұсынады.

Егер принтер CD дискісімен келсе және Windows жүйесін пайдаланып жатсаңыз, құрамында HP қолдау көрсету ақпараты, операциялық жүйесінің талаптары, шектеулі кепілдік пен соңғы принтердің жаңартулары бар **readme** файлын шарлаңыз.

Сәйкестік туралы мәлімдеме: **[www.hp.eu/certificates](http://www.hp.eu/certificates)**

Картриджді пайдалану: **[www.hp.com/go/inkusage](http://www.hp.com/go/inkusage)**

**Ескертпе:** Осы жердегі ешбір мәлімет қосымша кепілдемеге негізделген түрде тұспалданбайды. HP компаниясы осы жерде қамтылған техникалық немесе өңделетін қателер не қосылмаған ерекшеліктер үшін жауапты болмайды.

## **További információk HU**

A felhasználói útmutatókért, hibaelhárítási útmutatásért és terméktámogatásért látogasson el a **[www.support.hp.com](http://www.support.hp.com)** webhelyre. **Súgó** is elérhető a nyomtatószoftverben, ha telepítette. A **súgó** tartalmazza a környezetvédelmi és egyéb jogi tudnivalókat, beleértve az Európai Unióra vonatkozó hatósági nyilatkozatot és a megfelelőségi nyilatkozatokat.

Ha a nyomtatóhoz CD is mellékelve van, és Windows rendszert használ, keresse meg a **readme** információs fájlt, amely tartalmazza a HP támogatási információit, az operációs rendszerre vonatkozó követelményeket, a korlátozott jótállást és a nyomtató legújabb frissítéseit.

Megfelelőségi nyilatkozat: **[www.hp.eu/certificates](http://www.hp.eu/certificates)**

Patronhasználat: **[www.hp.com/go/inkusage](http://www.hp.com/go/inkusage)**

**Megjegyzés:** A dokumentumban ismertetettek nem jelentenek semmiféle további jótállást. A HP nem vállal felelősséget az itt található esetleges technikai vagy szerkesztési hibákért és mulasztásokért.

## **Lisateabe otsimine ET**

Kasutusjuhendid, tõrkeotsingu spikrid ja tootetoe leiate veebisaidilt **[www.support.hp.com](http://www.support.hp.com)**. Printeri tarkvaras on saadaval ka **Spikker**, kui selle installimiseks valisite. **Spikker** sisaldab keskkonna- ja normatiivteavet, sealhulgas Euroopa Liidu normatiivmärkusi ning vastavusdeklaratsioone.

Kui printeriga oli kaasas CD ja te kasutate Windowsi, otsige üles **readme**, mis sisaldab HP tugiteavet, operatsioonisüsteemi nõudeid, piiratud garantiid ning hiljutisi printerivärskendusi.

Vastavusdeklaratsioon: **[www.hp.eu/certificates](http://www.hp.eu/certificates)**

Kasseti kasutamine: **[www.hp.com/go/inkusage](http://www.hp.com/go/inkusage)**

**Märkus!** Mitte mingit selles dokumendis sisalduvat teavet ei saa pidada täiendavaks garantiiks. HP ei vastuta siin esineda võivate tehniliste ega toimetuslike tõrgete ning samuti mitte väljajäetud teabe eest.

## **Papildu informācijas meklēšana LV**

Apmeklējiet vietni **[www.support.hp.com](http://www.support.hp.com)**, lai piekļūtu lietotāja rokasgrāmatām, problēmu novēršanas palīdzībai un produktu atbalstam. **Help** (Palīdzība) ir pieejama arī printera programmatūrā (ja esat izvēlējies to instalēt). **Help** (Palīdzība) satur vides un reglamentējošo informāciju, tostarp Eiropas Savienības pārvaldes paziņojumu un atbilstības paziņojumus.

Ja printera komplektā ir iekļauts kompaktdisks un jūs izmantojat sistēmu Windows, pārlūkojiet līdz failam **readme**, kas satur HP atbalsta informāciju, operētājsistēmas prasības, ierobežoto garantiju un nesenos printera atjauninājumus.

Atbilstības deklarācija: **[www.hp.eu/certificates](http://www.hp.eu/certificates)**

Kasetnes izmantošana: **[www.hp.com/go/inkusage](http://www.hp.com/go/inkusage)**

**Paziņojums:** nekas no šeit minētā nav uzskatāms par papildu garantiju nodrošinošu faktoru. HP neuzņemas atbildību par šajā tekstā pieļautām tehniskām vai redakcionālām drukas kļūdām vai izlaidumiem.

## **Finne mer informasjon NO**

Besøk **[www.support.hp.com](http://www.support.hp.com)** for å få brukerveiledninger, feilsøkingshjelp og produktstøtte. **Hjelp** er også tilgjengelig i skriverprogramvaren din hvis du valgte å installere den. **Hjelp** har informasjon om miljø og forskrifter, inkludert informasjon om forskrifter for EU og erklæringer om samsvar.

Hvis skriveren kom med en CD, og du bruker Windows, blar du til **readme**-filen, som inneholder informasjon om HP-støtte, krav til operativsystemer, begrenset garanti og nylige skriveroppdateringer.

### Samsvarserklæring: **[www.hp.eu/certificates](http://www.hp.eu/certificates)**

### Patronbruk: **[www.hp.com/go/inkusage](http://www.hp.com/go/inkusage)**

**Merknad:** Ingen deler i dette materialet skal fortolkes som en ekstra garanti. HP skal ikke holdes ansvarlig for redaksjonelle feil eller utelatelser som finnes i dette dokumentet.

## **Kur rasti daugiau informacijos LT**

Apsilankykite adresu **[www.support.hp.com](http://www.support.hp.com)**, kur rasite naudotojo vadovų, pagalbos šalinant triktis ir pagalbinės informacijos apie gaminį. Taip pat savo spausdintuvo programinėje įrangoje rasite "Help" (žinyną), jei jį įdiegėte. **"Help" (žinyne)** yra aplinkos apsaugos ir priežiūros informacija, Europos Sąjungos priežiūros pranešimas ir atitikties patvirtinimai.

Jei prie spausdintuvo buvo pridėtas kompaktinis diskas ir naudojate "Windows", raskite "readme" rinkmeną, kurioje yra HP pagalbos informacija, operacinės sistemos reikalavimai, ribotoji garantija ir paskiausi spausdintuvo naujiniai.

### Atitikties deklaracija: **[www.hp.eu/certificates](http://www.hp.eu/certificates)**

Rašalo kasečių naudojimas: **[www.hp.com/go/inkusage](http://www.hp.com/go/inkusage)**

**Pastaba:** jokia čia pateikta informacija neturėtų būti suprasta kaip papildoma garantija. HP neatsako už technines ar redakcines šio leidinio klaidas bei praleidimus.

## **Dodatkowe informacje PL**

Odwiedź stronę **[www.support.hp.com](http://www.support.hp.com)**, aby uzyskać podręczniki użytkownika, pomoc w rozwiązywaniu problemów oraz wsparcie dla produktów. **Pomoc** stanowi też część oprogramowania drukarki, jeśli została wybrana odpowiednia opcja podczas instalacji. **Pomoc** zawiera informacje dotyczące ochrony środowiska oraz informacje prawne, w tym Uwagi regulacyjne dla użytkowników z Unii Europejskiej i oświadczenia zgodności.

Jeśli do drukarki dołączono płytę CD i korzystasz z systemu Windows, otwórz plik **readme** zawierający informacje o pomocy technicznej HP, wymagania dotyczące systemu, ograniczonej licencji oraz ostatnich aktualizacjach drukarki.

Deklaracja zgodności: **[www.hp.eu/certificates](http://www.hp.eu/certificates)**

Zużycie wkładu: **[www.hp.com/go/inkusage](http://www.hp.com/go/inkusage)**

**Uwaga:** Żadne informacje tu zawarte nie mogą być rozumiane jako zawierające dodatkowe gwarancje. Firma HP nie ponosi odpowiedzialności za błędy techniczne, redakcyjne ani pominięcia zawarte w dokumencie.

## **Encontre mais informações PT**

Visite **[www.support.hp.com](http://www.support.hp.com)** para guias de usuário, ajuda de solução de problemas e suporte para o produto. A **Ajuda** também está disponível no software de sua impressora se você optou por instalá-la. A **Ajuda** contém informações ambientais e regulamentares, incluindo o Aviso Regulamentar da União Europeia e declarações de conformidade.

Se a impressora veio com um CD e você estiver usando Windows, procure o arquivo **readme**, que contém informações de suporte da HP, requisitos de sistema operacional, garantia limitada e atualizações recentes da impressora.

Declaração de Conformidade: **[www.hp.eu/certificates](http://www.hp.eu/certificates)**

### Uso do cartucho: **[www.hp.com/go/inkusage](http://www.hp.com/go/inkusage)**

**Aviso:** Nada aqui deve ser interpretado como constituição de garantia adicional. A HP não pode ser responsabilizada por erros técnicos ou editoriais nem por omissões contidas neste documento.

#### **Дополнительные сведения RU**

На сайте **[www.support.hp.com](http://www.support.hp.com)** представлены руководства пользователя, инструкции по устранению неисправностей и другие справочные материалы. **Справочная информация** также доступна в программном обеспечении принтера, если вы выбрали соответствующий параметр при установке. В **справке** содержится информация о соответствии нормативным требованиям и экологическим стандартам, в том числе уведомление о соответствии директивам Европейского cоюза и заявления о соответствии нормативным требованиям.

Если к принтеру прилагается компакт-диск и вы используете ОС Windows, откройте файл **readme**, в котором содержатся сведения об услугах поддержки HP, требования к операционной системе, условия ограниченной гарантии и актуальные обновления принтера.

Декларация соответствия: **[www.hp.eu/certificates](http://www.hp.eu/certificates)**

Использование картриджей: **[www.hp.com/go/inkusage](http://www.hp.com/go/inkusage)**

**Примечание.** Никакие содержащиеся здесь сведения не могут рассматриваться как дополнение к этим условиям гарантии. HP не несет ответственности за технические или редакторские ошибки и упущения в данном документе.

## **Găsiţi mai multe informaţii RO**

Vizitaţi **[www.support.hp.com](http://www.support.hp.com)** pentru a obţine ghidurile pentru utilizatori, ajutor pentru depanare şi asistenţă pentru produs. De asemenea, secţiunea de **Ajutor** este disponibilă şi în software-ul imprimantei, dacă aţi ales să o instalaţi. Secţiunea de **Ajutor** conţine informaţii despre mediu şi despre reglementări, inclusiv Notificarea despre reglementările pentru Uniunea Europeană şi declaraţii de conformitate.

Dacă imprimanta a fost livrată cu un CD şi utilizaţi Windows, răsfoiţi până la fişierul **readme**, care conţine informaţii despre asistenţa HP, cerinţele privind sistemul de operare, garanţia limitată şi actualizările recente ale imprimantei.

Declaraţia de conformitate: **[www.hp.eu/certificates](http://www.hp.eu/certificates)**

Utilizarea cartuşelor: **[www.hp.com/go/inkusage](http://www.hp.com/go/inkusage)**

**Notă:** Nimic din conţinutul de faţă nu trebuie interpretat ca reprezentând o garanţie suplimentară. Compania HP nu va fi răspunzătoare pentru erorile tehnice sau editoriale ori pentru omisiunile din documentul de faţă.

## **Iskanje dodatnih informacij SL**

Na naslovu **[www.support.hp.com](http://www.support.hp.com)** so na voljo uporabniški vodniki, pomoč za odpravljanje težav in podpora za izdelek. V programski opremi tiskalnika je na voljo tudi **Pomoč**, če ste se odločili za njeno namestitev. **Pomoč** vsebuje okoljevarstvene in upravne informacije, vključno z upravnim obvestilom za Evropsko unijo in izjavami o združljivosti.

Če je tiskalniku priložen CD in uporabljate operacijski sistem Windows, poiščite datoteko **readme** , ki vsebuje informacije o podpori HP, zahteve glede operacijskega sistema, omejeno garancijo in zadnje posodobitve tiskalnika.

Izjava o skladnosti: **[www.hp.eu/certificates](http://www.hp.eu/certificates)**

Poraba črnila: **[www.hp.com/go/inkusage](http://www.hp.com/go/inkusage)**

**Opomba:** nobene izjave iz tega dokumente se ne sme razlagati kot dodatno garancijo. HP ne odgovarja za tehnične ali uredniške napake ali pomanjkljivosti v tem dokumentu.

## **Ďalšie informácie SK**

Na stránke **[www.support.hp.com](http://www.support.hp.com)** získate používateľské príručky, pomoc pri riešení problémov a podporu pre produkty. **Pomocníka** máte k dispozícii aj v softvéri tlačiarne, ak ste si ho nainštalovali. **Pomocník** obsahuje environmentálne a regulačné informácie vrátane regulačného upozornenia pre Európsku úniu a vyhlásení o zhode.

Ak bol k tlačiarni dodaný CD disk a používate systém Windows, pozrite si súbor **readme** s informáciami o podpore od spoločnosti HP, požiadavkami na operačný systém, obmedzenou zárukou a najnovšími aktualizáciami tlačiarne.

Vyhlásenie o zhode: **[www.hp.eu/certificates](http://www.hp.eu/certificates)**

Používanie kaziet: **[www.hp.com/go/inkusage](http://www.hp.com/go/inkusage)**

**Upozornenie:** Žiadne informácie uvedené v tejto príručke nemožno považovať za dodatočnú záruku. Spoločnosť HP nenesie žiadnu zodpovednosť za tu uvedené technické alebo vydavateľské chyby alebo vynechané informácie.

## **Hitta ytterligare information SV**

Du kan hämta användarhandböcker, få hjälp med felsökning och hitta produktsupport på **[www.support.hp.com](http://www.support.hp.com)**. **Hjälp** finns också i skrivarens programvara om du valt att installera den. **Hjälp** innehåller information om miljö och bestämmelser, inklusive EU:s meddelanden om regler och efterlevnad.

Om det följde med en CD vid leveransen av skrivaren och du använder Windows ska du bläddra till filen **readme** som innehåller information om HP support, operativsystemkrav, begränsad garanti och de senaste skrivaruppdateringarna.

Konformitetsdeklaration: **[www.hp.eu/certificates](http://www.hp.eu/certificates)**

Användning av bläckpatron: **[www.hp.com/go/inkusage](http://www.hp.com/go/inkusage)**

**Meddelande:** Ingenting i det här dokumentet ska tolkas som en ytterligare garanti. HP ansvarar inte för tekniska eller redaktionella fel eller utelämnanden i detta dokument.

## **Pronalaženje dodatnih informacija SR**

Posetite lokaciju **[www.support.hp.com](http://www.support.hp.com)** da biste pronašli vodiče za korisnike, pomoć za rešavanje problema i podršku za proizvod. **Pomoć** je dostupna i u softveru štampača ako ste odabrali da ga instalirate. **Pomoć** sadrži informacije o zaštiti živote sredine i o propisima, uključujući obaveštenje o propisima Evropske unije i izjave o usaglašenosti.

Ako ste uz štampač dobili CD i ako koristite Windows, pronađite **readme** datoteku koja sadrži informacije o podršci za HP, zahteve operativnog sistema, ograničenu garanciju i nedavne ispravke štampača.

Deklaracija o usklađenosti: **[www.hp.eu/certificates](http://www.hp.eu/certificates)**

Upotreba kertridža: **[www.hp.com/go/inkusage](http://www.hp.com/go/inkusage)**

**Obaveštenje:** Ništa što je ovde navedeno ne može se tumačiti kao dodatna garancija. HP nije odgovoran za moguće tehničke ili uredničke greške odnosno omaške u ovom dokumentu.

## **Daha fazla bilgi edinin TR**

Kullanıcı kılavuzlarına, sorun giderme yardımına ve ürün desteğine erişmek için **[www.support.hp.com](http://www.support.hp.com)** adresini ziyaret edin. Yüklemeyi tercih ettiyseniz, **Yardım** konularını yazıcı yazılımında da bulabilirsiniz. **Yardım** bölümünde Avrupa Birliği Yasal Düzenleme Bildirimi ve uyumluluk beyanları dahil olmak üzere çevre ve yasal düzenlemelere yönelik bilgiler yer almaktadır.

Yazıcıyla birlikte bir CD sunulduysa ve Windows kullanıyorsanız, HP destek bilgilerini, işletim sistemi gereksinimlerini ve yeni yazıcı güncelleştirmelerini içeren **readme** dosyasını arayın.

Uygunluk Beyanı: **[www.hp.eu/certificates](http://www.hp.eu/certificates)**

Kartuş kullanımı: **[www.hp.com/go/inkusage](http://www.hp.com/go/inkusage)**

**Uyarı:** Buradaki hiçbir ifade ek bir garanti verilmesi olarak yorumlanmamalıdır. HP, işbu belgede olabilecek teknik hatalardan veya yazım hatalarından ya da eksikliklerden sorumlu tutulamaz.

# **الحصول على المز يد من المعلومات Додаткова інформація AR**

## **UK Додаткова інформація**

Щоб отримати посібники користувача, допомогу у вирішенні проблем та допомогу щодо продукції компанії, перейдіть до веб-сайту **[www.support.hp.com](http://www.support.hp.com)**. Крім того, у програмному забезпеченні принтера доступне меню **Справка** (Довідка), якщо ви вибрали його під час встановлення ПЗ. У меню **Справка** (Довідка) можна знайти регулятивні норми щодо захисту навколишнього середовища та інші нормативні відомості, зокрема, зауваження для країн ЄС та інформацію про відповідність.

Якщо до комплекту постачання принтера було додано CD-диск, а ви користуєтеся системою Windows, знайдіть файл **readme**, що містить відомості про підтримку HP, вимоги до операційної системи, обмежену гарантію, а також останні оновлення для принтера.

Декларація відповідності: **[www.hp.eu/certificates](http://www.hp.eu/certificates)**

Використання чорнила: **[www.hp.com/go/inkusage](http://www.hp.com/go/inkusage)**

**Примітка.** Жодна інформація, наведена в даному документі, не може тлумачитися як така, що містить додаткові гарантійні зобов'язання. Компанія HP не несе відповідальності за технічні чи редакційні помилки або упущення, наявні в цьому документі.

## زر **[com.hp.support.www](http://www.support.hp.com)** للحصول على أدلة المستخدم والمساعدة في حل المشلكات ودعم المنتج. كما تتاح **التعليمات** ضمن برامج الطابعة إن اخترت تثبيتها. تشمل **التعليمات** المعلومات البيئية والتنظيمية، بما في ذلك الإشعار التنظيمي للاتحاد الأوروبي وبيانات التوافق.

إذا اكن هناك قرص مضغوط مرفق بالطابعة واستخدمت Windows، فانتقل إلى ملف **readme**، الذي يشمل معلومات الدعم لـ HP ومتطلبات نظام التشغيل ومعلومات الضمان المحدود وآخر التحديثات للطابعة.

## **[www.hp.eu/certificates](http://www.hp.eu/certificates)** :التوافق إعالن

## **[www.hp.com/go/inkusage](http://www.hp.com/go/inkusage)** :الخرطوشة استخدام مدى

**إشعار:** يجب عدم اعتبار أي مما ورد هنا على أنه بمثابة ضمان إضافي. وتخلي شركة HP مسؤوليتها عن أية أخطاء فنية أو تحريرية أو أية أخطاء ناتجة عن الحذف وردت في هذا المستند.

Windows is either a registered trademark or trademark of Microsoft Corporation in the United States and/or other countries.

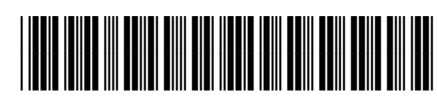

Y3Z54-90006